# ÓZBEKISTAN RESPUBLIKASÍ JOQARÍ HÁM ORTA ARNAWLÍ BILIMLENDIRIW MINISTRLIGI

# BERDAQ ATÍNDAǴÍ QARAQALPAQ MÁMLEKETLIK UNIVERSITETI

**Ámeliy matematika kafedrasi assistenti** 

**Q. Xudaybergenov**

# **KOMPYUTER ÁMELIYATI PÁNINEN**

Leksiya tekti

NÓKIS 2017

# **Izlew algoritmleri**

Siziqli izlew algoritmi

Kópshilik waqtlarda programmist massivde saqlanǵan júda ulken maǵliwmatlar menen islewge tuwra keledi. Sol waqtlari qandayda bir manisti usi' massiv ishinen izlew kerek bolip qaladi. Massiv ishinen manislerdi tabiw *izlew* dep ataladi. Eki turdegi izlew usilin korip shiǵamiz, ápiwayi *siziqli izlew* hám kobirek unemli esaplaniwshi *ekilik izlew* algoritmleri.

Tomende keltirilgen misal-1 hám misal-2 siziqli izlew hám ekilik izlew algoritmlarinin rekursiv uzilda islengen variantlarin korinw mumkin.

Siziqli izlew usili massivtiń har bir elementin izlenip atirǵan mánis menen birme bir salistirip shiǵadi. Biraq, ayrim waqtlarda usi' izlenip atirǵan mánis massivtiń birinshi elementi hám bolip qaliwi mumkin. Lekin, órtasha jaǵdayda barli'q massiv elementleri saniniń jarmi menen salistiriliwi mumkin.

```
// Siziqli izlew
#include <iostream>
using namespace std;
int siziqli izlew(int massiv[ ], int manis, int massivRazmeri){
  for (int i = 0; i < massivRazmeri; ++i) {
     if (massiv[i] == manis) {
        return i;
      }
   }
   return -1;
}
int main()
{
  const int massivRameri = 5;
   int a[massivRameri], san, element;
```

```
for (int i = 0; i < massivRameri; ++i) {
    a[i] = 2 * i; }
   cout<<"Manis kiritiń:"<<endl;
   cin>>san;
   element = siziqli_izlew(a, san, massivRameri);
  if( element != -1 )
     cout << "Massivte mina element tabildi:"<< element << endl;
   else
    cout << "Element tabilmadi!"<<endl;
   return 0;
}
Natiyje:
Manis kiritiń:
36
```
Massivte mina element tabildi: 18

Siziqli izlew algoritmi úlken razmerge iye bolmaǵan massivler hám tártiplestirilmegen massivler menen jaqsi isleydi. Ulken razmerdegi massivler ushin unemli emes. Egerde massiv tartiplestirilgen bolsa, joqari dárejede unemli esaplanǵan ekilik izlew usilin qollaw mumkin.

# *Ekilik izlew usili*

Ekilik izlew usili har bir salistiriwdan keyin massiv elementleriniń teń jarmin qaldirip ketedi. Algoritm massistiń órtasha manis jaylasqan element manisti tawip aladi hám oni izlenip atirǵan mánis menen salistiradi. Egerde, olar bir birine teń bolsa, manis tabilǵan esaplanadi hám algoritm toqtatiladi. Keri jaǵdayda massiv elementleri sani ekige kemeytirilip, izlew dawam ettiriledi. Eger órtasha mánis izlenip atirǵan elementten kishi bolsa, izlew massivtiń birinshi jarmina otedi, keri jaǵdayda ekinshi jarminan izlew dawam ettiriledi.

Mánisti izlew órtash mánis manen izlenipatirǵan mánis menen teń bolip qalǵansha yamasa massivtiń qalǵan bolegi ishinen oǵan teń element tabilmaǵanǵa shekem dawam ettirildi. Eń jaman jaǵdayda ekilik izlew usili razmeri 1024 ge teń bolǵan massiv ishinen mánis izlegen waqtta kemin 10 salistiriw ámelge asiriladi.

```
//ekilik izlew usili
#include <iostream>
#include <iomanip>
using namespace std;
void printHeader(int size);
int ekilikIzlew(int b[], int searchKey, int low, int high, int size);
void printRow(int b[], int low, int mid, int high, int size);
```
int ekilikIzlew(int b[], int searchKey, int low, int high, int size){ int middle;

```
while(low \leq high){
     middle = (\text{low} + \text{high})/2;
      printRow(b, low, middle, high, size);
     if(searchKey == b[middle]){
        return middle;
      }
      else
        if(searchKey \leq b[\text{middle}])high = middle - 1;
         else
          low = middle + 1;
   }
   return -1;
void printHeader(int size){
```
}

```
cout << endl << "Indeks: "<<endl;
  for (int i = 0; i < size; ++i) {
     cout << setw(3) << i << ';
    }
   cout << endl;
  for (int i = 0; i < size; ++i) {
     \text{cout} \ll "----";
    }
  \cot \ll \text{endl};
}
void printRow(int b[], int low, int mid, int high, int size){
  for (int i = 0; i < size; ++i)
     if( i < low \parallel i > high)
        cout << "";
      else
        if(i == mid)\text{cout} \ll \text{setw}(3) \ll b[i] \ll'*';
         else
           cout << setw(3) << b[i] << ';
     cout <<endl;
}
int main()
{
  const int arraySize = 100;
   int a[arraySize], key, result;
  for (int i = 0; i < arraySize; ++i) {
     a[i] = 2 * i; }
```

```
 cout << "0 menen 28 arasindag`i jaylasqan san kiritin`:"<< endl;
         cin>>key;
         printHeader(arraySize);
         result = ekilikIzlew(a, key, 0, arraySize-1, arraySize);
        if(result != -1)
           cout<<endl<<"Massivte "<<result<<" elementi tabildi. 
i="<<key<<endl;
         else
          cout<<endl<<" Element tabilmadi!"<<endl;
         return 0;
      }
```
### **Tártiplestiriw algoritmleri**

Bul sabaqta tartiplestiriw algoritmlerin korip shiǵamiz. Kopshilik programmistler qandayda bir maǵliwmatti ekilik, izbe-iz yamasa basqa usillar menen izlep tabiw ushin berilgenlerdi tartiplestirilgen formǵa keltirip aladi. Bugingi qaralip atirǵan algoritm dizimdi gilt mánis arqali' ósiw tartibindegi izbe-izlikke keltiredi. Gilt mánis san, simvol, uliwma alǵanda qalegen tipde boliw mumkin.

*Órin almastiw usili.* Bul usildiń tiykarǵi ideyasi tartiplestirilgen dizim jańa elementi qosiw hám usi dizimdi qaytadan tartiplestiw esaplanadi. Órin almastiriw algoritmi tartiplestirilgen dizimniń birinshi elementiniń uzinliǵi 1 ge teń dep alinadi. Eki elementli jańa dizim ekinshi bir elementti qosiw menen hám payda bolǵan dizimdi tartiplestiriw menen ámelge asiriladi. Keyin, ushini element qosiladi hám joqarida keltirilgen adimlar qaytalanadi. Bul operatsiya barshe elementler tartiplestirilgen korinisge kelgenshe qaytalanadi.

Tomende usi algoritmniń psevdo kodi keltirilgen:

InsertionSort(list, N)

List *tartiplestiriliw kerek bolǵan dizim*

N dizmdegi elementler sani

For  $i=2$  to N do

 $newElement = List[i]$ 

 $location = i-1$ 

while(location >=1) and (list[location]>newElement)do

*//usi elementten úlken bolǵan barshe elementlerdi siljitamiz*

List[location+1]=list[location]

Location  $=$  Location  $-1$ 

End while

List[location  $+1$ ] = newElement

End for

Bul algoritm jańa elementti *newElement* ózgeriwshisine qoziy menen ámelge asiradi. Keyin, massivtan usi element ushin jay ajiratip, razmerin birge asiradi. Qaytalawdiń aqirǵi iteratsiyasi *location+1* pozitsiyadaǵi elementin *location+2* pozitsiyaǵa ózgertiredi. Demek, *location+1* pozitsiyasi "jańa" element ushin bosatiladi.

Usi' algoritmniń ámelge asiriw prostesin korip shiǵamiz. Birinshi bólip dizimge birinshi elementi qoyiladi. Bul element tekǵana bir element menen salistiriladi. Ekinshi qoyilatugin element aldingi (birinshi) element menen salistiriladi, *i*-shi element aldinǵi *i* aldinǵi element menen salistiriladi. Sonday etip, "eń jaman" jaǵayda tartiplestiriwdiń qiyinshili'q darejesin tomendegi formula menen esaplaw mumkin.

$$
W(N) = \sum_{i=1}^{N-1} i = \frac{(N-1)N}{2} = \frac{N^2 - N}{2};
$$
  
 
$$
W(N) = O(N^2)
$$

#### **Kombinatorika elementleri**

**1. Sabaqtiń maqseti'.** Studentlerge kombinatorika maseleleri hám kombinatorikaniń haqqinda tusinikler beriw hám kombinatorikali'q maselelerdi sheshiwde zárur bolǵan qoǵiydalardi keltiriw hám olar jardeminde kombinatorikaniń tiykarǵi maselelarinen orin almasti'ri'riwlar, gruppalawlarǵa tiyisli maselelardi sheshiwdi teoriyali'q hám ámeliy tárepten (C++ tilinde) tiykarlawdan ibarat.

#### **Reja:**

- 1 Kombinatorikali'q maselelar
	- 2. Qaytalanatuǵin orinalmasti'ri'wlar
	- 3. Qaytalanbaytuǵin orin almasti'ri'wlar
- 4. Qaytalanbaytuǵin orinalmasti'ri'wlar
- 6. Qaytalanbaytuǵin gruppalaw

**2. Tayansh sózler:** kombinatorika, kombinatorikali'q maselelar, ji'yi'ndi' qaǵiydasi, kobeytme qaǵiydasi, tartiplestirilgen kóplik orinalmasti'ri'wlar, orin almasti'ri'wlar, gruppalaw, Nyuton binomi.

#### **3. Kombinatorikali'q maseler.**

Klassikali'q kombinatorikali'q maselelar turli tipdegi qiziq maselelerden ibarat bolip, bunda kóplik elementlerinen tańlap aliw hám olardi xar xil usulda jaylastriw maselelari qaraladi.

Bunday maselelerden biri ayyemgi Sharqta payda bolǵan sehirli kvadrat haqqindagi tomendegi maseleden ibarat: n<sup>2</sup> dana aldi'ngi natural sanlardan

sonday nxn kvadrat keste jasań, oniń qatarlari', baǵanalari' hám dioganalinda jaylasqan sanlardiń ji'yi'ndi'si bir xil sanǵa teń bolsin. Maselen, 9 dana yaǵniy 1-den 9 ǵa shemekgi natural sanlardan 3x3 kvadrat keste diziń, oniń qatarlari', bagánalari hám diognallarinda turǵan sanlardiń ji'yi'ndi'si 15 ge teń bólsin. Bul tomendegi korinisdegi kvadrat keste bóladi:

Uliwma alǵánda elementlerdiń turli kombinatsiyalari hám olardiń sanin tabiw menen baylani'sli maselelar kombinatorikali'q maseleler delinedi. Bunday maseleler ámeliyatta koplep usrasadi'. Bunda koplep ob'ektler koplik elementlerinen oniń bolek kópliklerin, qandayda bir kóplik elementlerin ol yamasa bul korinisde jaylastiriw maselelari qarastiriladi. Maselen, Fermer óz jumisshilari arasinda turli jumislardi' bolistiredi, shaxmatshiniń bir qansha jurisler seriyasinan eń jaqsisin tańlawi hám t.b. Bul maselelerde jumislardi'n turli xil kombinatsiyalarinin tańlaw, jurisler tańlaw haqqinda sóz etiledi.

Kóplep kombinatorikali'q maselelardi sheshiw eki tiykargi qogiydaga yaǵniy ji'yi'ndi' hám kobeyme qoǵiydalarina tiykarlanadi.

Ji'yi'ndi' qaǵiydasi eki shekli kóplik birlespesi elementleriniń sanin tabiwǵa, kobeytiriw qaǵiydasi bolsa olardiń dekart kobeytmesi elementleriniń sanin tobiwǵa jardem beradi.

### **1). Kobeytiriw qagiydasi.**  $A = \{a_1, a_2, ..., a_n\}$  hám  $B = \{b_1, b_2, ..., b_m\}$

kóplikler berilgen bolsin. Bul kóplikler elementlerinen neshe  $(a_i, b_j)$ júpliq dúziw múmkinligin korsetemiz. Barsha júpliqlar tomendegishe jaylastiriliwi múmkin:

$$
(a_1; b_1), (a_1, b_2), ..., (a_1, b_m)
$$

$$
(a_2; b_m), (a_2, b_2), ..., (a_2, b_m)
$$
  

$$
(a_n; b_1), (a_n; b_2), ..., (a_n; b_m)
$$

Bu kestede n dana qatar hám m dana baǵana bolip, olardaǵi barshe jupliqlar sani n\*m ge teń. Bul jerde  $n(A) = n$ ,  $n(B) = m$ .

Kobeyme qaģiydasi  $n(A \times B) = n(A) \cdot n(B)$  korinishda jaziladi. Maselen, 1den 9-ǵa shekem sanlardi'n neshe usil menen xar xil tsifrli' eki xanali' san jaziw mumkinligin tabiw talap qilinǵan bólsa, oni tomendegishe ámalge asiriw múmkin. 1-tsifrin 9 usil menen, 2-tsifirin hám 9 usil menen tańlaw múmkin. Demek, talap etilgen eki xanali' sanlar sani' 9.9 = 81 dana boladi.

Endi tiykarǵi kombinatorikali'q maseleler hám olardi sheshiw usillari menen tanisamiz.

**2). Qaytalanatuǵin orinalmastiriwlar.** Masele: *m* elementli X kóplik elementlerinen duzilgen k uzinli'qtaǵi kortejlar sonin tobiń.

Bul maseleni sheshiw ushin <u>*XxXx*</u> .... *xX XxXx xX* ÷ .... *xx* dekart kobeymedegi kortejlar sonin tobiw kerek. Bul dekart kobeyme k – uzinliqtaǵi kortejlerden ibarat ekenligin esapqa alsaq n  $(X)$ =m bólgani ushin kobeyme qagiydasinda

$$
n(XxXx \cdots xX) = n(X) \cdot n(X) \cdots n(X) = m \cdot m \cdots m = m^{k}
$$

Demek, m elimentli X kóplik elementlerinen dúzilgen k uzinli'qtaģi kortejlar sani m<sup>k</sup> ga teń eken. Kombinatorikada bunday kortejlerdi m elementten k danadan qaytalanatuģin orinalmasti'ri'wlar delinedi hám  $A_m^k = m^k$  dep belgilanedi.

**3). Qaytalanbaytuǵin orin almasti'ri'wlar.** Masele. m elementli X kóplikti neshe xil usul menen tartiplew mumkin?

Maseleni sheshiwden aldin tartiplestirilgen kóplik tusinigin keltiremiz. m elementli X kóplik berilgen bólsin. Oniń elementlerin qandayda bir usil menen nomerlep shiǵilǵan bólsa oni tartiplestirilgen kóplik deymiz hám X =  $\{x_1, x_2, \ldots, x_m\}$ korinisde jazamiz. Bir kóplikti xar xil usillar menen tartiplew mumkin.

Maselen, auditoriyadaģi studentlerdi jasina, boyina, awirliģina, familyalariniń bas xaripine qarap tartiplew mumkin. Maseleni sheshiw ushin X kópliginiń elementlerin tartiplestiriwdi (nomerlewdi) tomendegishe ámelge asiramiz:

1 – nomerdi m dana elementtiń qalegen birewine beriw mumkin. Soniń ushin 1-elementtin m usil menen, 2 – elementti 1–element tanlanip bólgannan sóń m – 1 usil menen tańlaw mumkin hám basqa, aqirǵi elementni tańlaw ushin tekgána bir usil qaladi. Tartiplewlerdiń uliwma sani kobeyme qagivdasinda m\*(m – 1)\*(m - 2)\*…\*2\*1 ge teń. Ol m! arqali belgilenedi hám ol dastlepki m dana natural sanniń kobeymesi yamasa m factorial dep oqiladi. Oni *P m* arqali belgilenedi. Demek, m elementli X kóplikti  $P_m = m!$  usil menen tartiplestiriw mumkin ekan.  $P_m$  - ni m elementten qaytalanbaytugin orin almashtrishlar sani dep ataladi.

Misal. 12 studentti 12 dana stulǵa neshe xil usil menen ótirǵiziw mumkin.

Sheshiw. Bul 12 elementten qaytalanbaytugin orin almastiriwlar sanin tobiw maselesi bolip

 $P_{12}$  = 12! = 1 · 2 · 3 · 4 · 5 · 6 · 7 · 8 · 9 · 10 · 11 · 12 ga ten.

Demek, 12! Usil menen studentlerdi jaylastiriw mumkin.

*Endi bul masele ushin C++ tilinde programma jazamiz:*

#include <iostream.h>

using namespace std;

long f(int n){

}

}

```
long F = 1;
      if( (n==0)||(i==1))return 1;
      for(int i=1; i\le=n; i++)
             F^* = F^*i:
      return F;
int main(){
      long N; // N - natiyje
      int a;
      cin>>a;
      N = f(a);cout << "Nativie: "<< N<<<<r/>endl;
      return 0;
```
**4). Qaytalanbaytuǵin orinalmasti'ri'wlar.** Masele: m elementli X kóplikten neshe tartiplestirilgen k elementli kóplikler dúziw mumkin?

Bul aldinǵi maseleden uliwmalaw bólip, ondan parqi tartiplestiriw kelementte towtatiladi. Olardiń uliwma sani

$$
m(m-1)(m-2)...(m-k+1)
$$

kobeymege teń. Ol  $A_m^k$  menen belgilenedi hám m elementten k danadan qaytalanbaytuǵin orinalmasti'ri'wlar sani dep ataladi:

$$
A_m^k = m(m-1)(m-2)...(m-k+1) = \frac{m!}{(m-k)!}
$$

 $A_m^m = P_m = m!,$  $m = P_m = m!$ , o!=1 dep qabi'l qilinadi.

Misal. Auditoriyadaǵi 30 studentten 3 aktiv studentti neshe xil usil menen tańlap aliw mumkin.

Sheshiw.  $A_{30}^3 = \frac{30!}{4} = \frac{1 \cdot 2 \cdot 1 \cdot 2 \cdot 2 \cdot 2 \cdot 30}{4} = 28 \cdot 29 \cdot 30 = 24360$  $1 \cdot 2 \cdots 27$  $1 \cdot 2 \cdots 27 \cdot 28 \cdot 29 \cdot 30$ 27!  $\frac{3}{30} = \frac{30!}{27!} = \frac{1 \cdot 2 \cdots 27 \cdot 28 \cdot 29 \cdot 30}{1 \cdot 2 \cdots 27} = 28 \cdot 29 \cdot 30 =$  $\cdot$  2  $\cdots$  $A_{30}^3 = \frac{30!}{4} = \frac{1 \cdot 2 \cdots 27 \cdot 28 \cdot 29 \cdot 30}{4} = 28 \cdot 29 \cdot 30 = 24360$  usil menen tanlash mumkin.

*Maseleniń C++ tilindegi sheshimi:*

#include <iostream.h>

using namespace std;

long  $f(int n)$ 

long  $F = 1$ ;

if(  $(n==0)||(i==1))$ 

return 1;

for(int i=1; i $\leq$ =n; i++)

 $F^* = F^*i$ :

return F;

}

```
int main(){
```

```
double N; // N - natiyje
int k,m;
cin>>k,m;
N = f(a)/f(m-k);cout<<"Natiyje: "<<N<<endl;
return 0;
```

```
}
```
**5). Qaytalanbaytuǵin gruppalaw.** Masele: m elementli X kóplikniń neshe k elementli bolek kóplikleri bar? m elementli X kópliktiń k elementli bolek kóplikleri sani  $(m - k)!k!$ !  $m - k$  )! $k$ *m P*  $C_m^k = \frac{A}{A}$ *m*  $\frac{k}{m} = \frac{A_m^k}{P_m} = \frac{R}{(m - 1)^k}$  $=\frac{A_m}{A_m}=\frac{m!}{(m-1)!}$  formula menen esaplanadi hám ol m elementten k danadan qaytalanbaytuǵin gruppalaw sani dilinedi.

Misal. Gruppadaǵi 30 studentti tańlawda qatnasiwi ushin 5 studentti neshe xil usil menen tańlaw mumkin?

Sheshiw. Tańlaw qatnasiwshilariniń sastavi (tarkib) itibarǵa iye bolmaǵani ushin 30 elementli kópliktiń 5 elementli bolek kóplikler sani qansha ekenligin esaplaymiz:

144306 . 1  $13.9.7.29.6$  $1 \cdot 2 \cdot 3 \cdot 4 \cdot 5$  $26 \cdot 27 \cdot 28 \cdot 29 \cdot 30$  $1 \cdot 2 \cdot 3 \cdot 4 \cdot 5 \cdot 1 \cdot 2 \cdot 3 \cdots 25$  $1 \cdot 2 \cdot \cdot \cdot 25 \cdot 26 \cdot 27 \cdot 28 \cdot 29 \cdot 30$ 5!25! 30! <sup>5</sup> 5<br>30  $-2.3.4$  $=\frac{26\cdot 27\cdot 28\cdot 29\cdot }{29}$  $-2-3-4-5-1-2-3...$  $C_{30}^5 = \frac{30!}{4 \cdot 2 \cdot 25 \cdot 26 \cdot 27 \cdot 28 \cdot 29 \cdot 28 \cdot 29}$ 

Demek, 5 studenttni 144306. usil menen tańlaw mumkin.

*Maseleniń C++ tilindegi sheshimi:*

#include <iostream.h>

using namespace std;

long f(int n){

```
long F = 1;
      if( (n=-0)||(i=-1))return 1;
      for(int i=1; i\le=n; i++)
             F^* = F^*i;return F;
int main(){
      double N; // N - natiyje
      int k,m;
      cin>>k,m;
```

```
N = f(a)/(f(m-k)*f(k));
```

```
cout << "Natiyje: "<<N<<endl;
```
return 0;

}

}

Endi  $C_m^k$  korinistagi sanlardiń bázi qasiyetlerin qaraymiz.

1<sup>0</sup>. 
$$
C_m^k = C_m^{m-k}
$$
.  
\n2<sup>0</sup>.  $C_m^k = C_{m-1}^{k-1} + C_{m-1}^k$   
\n3<sup>0</sup>.  $C_m^0 = C_m^m = 1$ 

2<sup>0</sup> hám 3<sup>0</sup> qasiyetlerinen paydalanip  $c^*_{\scriptscriptstyle m}$  korinistegi sanlardiń manislerin izbe-iz esaplaw mumkin.

3<sup>0</sup> qasiyetge kore  $C_0^0 = C_1^0 = C_1^1 = C_2^0 = C_2^2 = 1$ 2  $\mathbf{0}$ 2 1 1  $\mathbf{0}$ 1  $\mathbf{0}$  $C_0^0 = C_1^0 = C_1^1 = C_2^0 = C_2^2 = 1$ . Bul jerden 2<sup>0</sup> ge kore  $C_2^1 = C_1^0 + C_1^1 = 1 + 1 = 2$ 1  $\mathbf{0}$ 1  $C_2^1 = C_1^0 + C_1^1 = 1 + 1 = 2$ .  $C_m^k$  korinistegi sanlardi Paskal úshmuyeshligi korinisinde jaylastiriw mumkin:

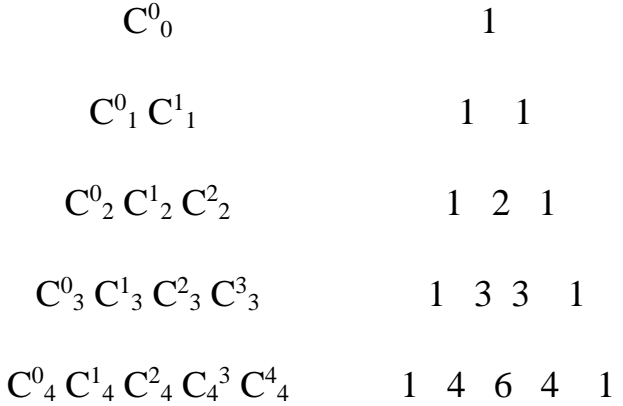

Bul jerda xar bir qatardaǵi sanlar (a+b)<sup>m</sup>kop aǵzaniń jayilmasindaǵi binomial koeffisientlerge teń:

$$
(a+b)^0 = 1
$$
  
\n
$$
(a+b)^1 = a+b
$$
  
\n
$$
(a+b)^2 = a^2 + 2ab + b^2
$$
  
\n
$$
(a+b)^3 = a^3 + 3a^2b + 3ab^2
$$
  
\n
$$
(a+b)^4 = a^4 + 4ab^3b + 6a^2b^2 + 4ab^3 + b^3
$$

$$
(a + b)^m = a^m + C_m^1 a^{m-1} b + C_m^2 a^{m-2} b^2 + C_m^k a^{m-k} b^k + \dots + b^m
$$

Aqirǵi formula Nyuton binomi dep aytiladi. Tiykarinda ol aldinnan Umar Xayyom asarlarida bar bólgan.

### **Tekseiriw ushin sorawlar hám waziypalar.**

1. 40 studentten 35 matematikadan 37 ana tilinen araliq baqlawdi áwmetli tapsirdi. Eki student har bir baqlawdan qaniqarsiz ball aldi. Neshe student akademiyali'q qarizdar bolip qaldi.

2. Klastaǵi 35 óqiwsidan 28 suziw seksiyasina, 14 voleybol seksiyasina qatnasadi. Egar har bir óqiwshi hesh bolmaǵanda, bir seksiyasiǵa qatnassa eki seksiyasiǵa qatnasatuǵin óqiwshilar neshe paizdi quraydi?

3. Bes xil koriniste konvert hám tort xil koriniste marka bar. Xat jiberiw ushin neshe xil usil menen konvert hám markalardi tańlaw mumkin?

4. A shaherden B shaherge 4 jol alip baradi, B shaherden C shaherge 3 jol alip baradi. A shaherden C shaherge B shaher arqali neshe xil usil menen bariw mumkin?

5. 8 dana guldi 4 qizǵa neshe xil usi'l menen beriw mumkin?

6. Bir skameykaǵa 8 kisini neshe xil usul menen ótirǵiziw mumkin?

7. Komolada 6 dana turli reńde shar bar. Ol neshe xil usil menen 3 xil reńdegi shardi tańlaw mumkin?

8. Ushmuyeklik úshlarin latin alifbesiniń úlken haripler jardeminde neshe xil usil menen belgilew mumkin?

# **Amaliy sabaq**

### **Tema: Kombinatorika maseleler**

1**. Sabaqtiń maqseti:** Kombinatorikaǵa baylanisli' maselelardi sheshiwge bolǵan qoǵiydalardan paydalanip kombinatorikali'q maselelardi  $(C++$  tilinde) sheshiw.

2. **Joba:**

1 Jiyindi hám kobeyme qaǵiydasi

2 Orinalmasti'ri'wlar

3. Orin almasti'ri'wlar

4. Gruppalaw

3. Waziyplar. Kombinatorika elementlerina baylanisli teoriyali'q sabaqlardi jaqsi' úyrenip berilgen misallardi sheship keliw.

### **Kombinatorik maseleler**

**1. Qaytalanatuǵin orinalmasti'ri'wlar** X={x1,x2,…,xm} kóplik berilgen bolsin. Bul kóplik elementlerinen uzinliģi k ģa teń bolģan m<sup>k</sup> kortejlar dúziw mumkin:  $\vec{A}^k_m = m^k$  $\rightarrow$ 

Buni m elementten k danadan qaytalanatuģin orinalmasti'ri'wlar dilinedi.

1 - misal. 3 elementli x={1,2,3} kóplik elementlerinen uzinliǵi ekige teń bolǵan neshe kartej dúziw mumkin.

**Sheshiw.**  $\vec{A}_3^2 = 3^2 = 9$  $\vec{A}_3^2$  = 3<sup>2</sup> = 9 dana kortej dúziw mumkin. Olar:

$$
(1;1) (1;2), (1;3)
$$
  

$$
(2;1) (2;2), (2;3)
$$
  

$$
(3;1) (3;2); (3;3)
$$

**2. Qaytalanbaytuǵin orin almasti'ri'wlar.** Bizge málum, m elementli X kóplik elementlerin xar xil usillar menen tartiplestiriwlerdiń uliwma sani

$$
P_m=1\cdot 2\cdots m=m!
$$
ga ter

2 - misal. 5 studentti 5 stulǵa neshe xil usil menen jaylastiriw mumkin?

Sheshiw. Masele 5 elementten 5 danadan qaytalanbaytugin orin almasti'ri'wlar sanin tobiwga keltiredi. P $_5=5! = 1 \cdot 2 \cdot 3 \cdot 4 \cdot 5 = 120$ 

Demek, olardi 120 xil usul menen jaylastiriw mumkin.

**3. Qaytalanbaytuǵin orinalmasti'ri'wlar.** m elementli X kóplikten dúziletuǵin barshe tartiplestirilgen n elementli kóplikler sani

$$
A_{m}^{n} = m(-1)\cdots(m-n+1) = \frac{m!}{(m-n)!} \text{ ĝa t} \text{ e'n}.
$$

3 - misal. Gruppadaǵi 25 studentten tańlawǵa qatnasiw ushin 2 studentti neshe xil usil menen tańlaw mumkin.

Sheshiw.  $A_{25}^2 = \frac{23!}{4!} = \frac{1 \cdot 2 \cdot \cdots \cdot 25 \cdot 24 \cdot 25}{4} = 24 \cdot 25 = 600$  $1 \cdot 2 \cdots 23$  $1 \cdot 2 \cdots 25 \cdot 24 \cdot 25$ 23!  $\frac{2}{25} = \frac{25!}{23!} = \frac{1 \cdot 2 \cdots 25 \cdot 24 \cdot 25}{1 \cdot 2 \cdots 23} = 24 \cdot 25 =$  $\cdot$  2  $\cdots$  $A_{25}^2 = \frac{25!}{4!} = \frac{1 \cdot 2 \cdots 25 \cdot 24 \cdot 25}{4!} = 24 \cdot 25 = 600$  usil menen tańlaw

mumkin.

*Maseleniń C++ tilindegi sheshimi:*

#include <iostream.h>

using namespace std;

long f(int n){

```
long F = 1;
if( (n==0)||(i==1))
```
return 1;

for(int i=1; i $\le$ =n; i++)

 $F^* = F^*i$ ;

return F;

}

int main(){

double N; // N - natiyje

```
int k,m;
cin>>k,m;
N = f(a)/f(m-k);cout << "Nativie: "<<N<<endl;
return 0;
```
}

4- misal. 8 kisiden sardor, aspaz, shayxonashi hám nawbetshilerden ibarat. 4 kisini tańlaw kerak. Buni neshe xil usulda amalǵa asiriw mumkin?

Sheshiw. Bul masele 8 kesiden 4 danadan qaytalanbaytugin orinalmasti'ri'wlar sanin tobiwga keltiriledi. Demek,  $A_8^4 = 8 \cdot 7 \cdot 6 \cdot 5 = 1680$  usil menen 4 kisini tańlaq mumkin.

**4. Qaytalanbaytuǵin gruppalaw**. M elementli X kóplikniń k elementli bolek kóplikleri sani

$$
C_{m}^{n} = \frac{A_{m}^{n}}{P_{m}} = \frac{m!}{(m-n)!n!}
$$

formula boyinsha tabiladi.

5 - misal. Kursdaǵi 20 studentten tańlawda qatnasiw ushin 5 studentti neshe xil usilda tańlaw mumkin.

Sheshiw. Tańlaw qatnasshilariniń orni itibarga iye bolmagani ushin 20 elementli kópliktiń 5 elementli bolek kóplikleri sani nesha ekenlegin towamiz:

$$
C_{20}^{5} = \frac{20!}{15!5!} = \frac{1 \cdot 2 \cdot 3 \cdots 20}{1 \cdot 2 \cdot 3 \cdots 15 \cdot 1 \cdot 2 \cdot 3 \cdot 4 \cdot 5} = 2 \cdot 17 \cdot 6 \cdot 19 \cdot 4 = 10704
$$

Demek, 5 studentni 10704 usil menen tańlap mumkin eken.

```
Maseleniń C++ tilindegi sheshimi:
```

```
#include <iostream.h>
```
using namespace std;

long f(int n){

```
long F = 1;
      if( (n == 0)||(i == 1))
             return 1;
      for(int i=1; i\le=n; i++)
             F^* = F^*i;return F;
int main(){
      double N; // N - natiyje
```
int k,m;

cin>>k,m;

 $N = f(a)/(f(m-k)*f(k));$ 

cout<<"Natiyje: "<<N<<endl;

return 0;

}

}

6 - misal. 6 dana har xil reńli qalamdan 4 xil reńli qalamni neshe xil usil menen tańlaw mumkin.

Sheshiw.  $C_6^4 = \frac{0!}{1!} = \frac{1 \cdot 2 \cdot 3 \cdot 4 \cdot 3 \cdot 0}{1 \cdot 3 \cdot 4 \cdot 3 \cdot 0} = 5 \cdot 3 = 15$  $1 \cdot 2 \cdot 1 \cdot 2 \cdot 3 \cdot 4$  $1 \cdot 2 \cdot 3 \cdot 4 \cdot 5 \cdot 6$ 2!4! 4 6!  $\frac{4}{6} = \frac{6}{2141} = \frac{1}{1} = \frac{2}{3} = 5.3 = 5.3 =$  $-2-1-2-3$  $C_6^4 = \frac{6!}{\sqrt{2}} = \frac{1 \cdot 2 \cdot 3 \cdot 4 \cdot 5 \cdot 6}{\sqrt{2}} = 5 \cdot 3 = 15$  xil usil menen tańlaw mumkin.

#### **Tekseiriw ushin sorawlar hám waziypalar.**

1. 40 studentten 35 matematikadan 37 ana tilinen araliq baqlawdi áwmetli tapsirdi. Eki student har bir baqlawdan qaniqarsiz ball aldi. Neshe student akademiyali'q qarizdar bolip qaldi.

2. Klastaǵi 35 óqiwsidan 28 suziw seksiyasina, 14 voleybol seksiyasina qatnasadi. Egar har bir óqiwshi hesh bolmaǵanda, bir seksiyasiǵa qatnassa eki seksiyasiǵa qatnasatuǵin óqiwshilar neshe paizdi quraydi?

3. Bes xil koriniste konvert hám tort xil koriniste marka bar. Xat jiberiw ushin neshe xil usil menen konvert hám markalardi tańlaw mumkin?

4. A shaherden B shaherge 4 jol alip baradi, B shaherden C shaherge 3 jol alip baradi. A shaherden C shaherge B shaher arqali neshe xil usil menen bariw mumkin?

5. 8 dana guldi 4 qizǵa neshe xil usi'l menen beriw mumkin?

6. Bir skameykaǵa 8 kisini neshe xil usul menen ótirǵiziw mumkin?

7. Komolada 6 dana turli reńde shar bar. Ol neshe xil usil menen 3 xil reńdegi shardi tańlaw mumkin?

8. Ushmuyeklik úshlarin latin alifbesiniń úlken haripler jardeminde neshe xil usil menen belgilew mumkin?

#### **С++ da grafika. Grafik primitivler hám formalar**

#### *Ekrandiń grafik rejimdegi kóriniwi*

Biz tomendegi, Turbo C algoritmik tiliniń grafik imkaniyatlari hám olardan qanday paydalaniw múmkinligin uyrenemiz. Ekran menen baylanisli' bólǵan qurilmalardi bosqariwshi grafik drayverlar .BGI (Borland Graphics

Interface) kengeytmeli fayllarda jaylasadi. Mi'sal ushin, EGAVGA.BGI fayli EGA hám VGA atli' adapter (ekran menen baslani'sli' bolǵan qurilma) jumisin basqarsa, CGA.BGI fayli bolsa CGA hám MCGA adapterler jumisin basqaradi. Graph modulinda turli drayverlardi kórsetiw ushin tomendegi konstantalar aniqlangan:

> $\text{detect} = 0$ ; (drayverni avtomatik aniqlash)  $CGA = 1; \qquad MCGA = 2; \qquad EGA = 3;$ EGA64 = 4; EGAMono=5; IBM8514=6; HercMono=7; ATT400=8; VGA=9; PC327=10.

Ekrandaǵi noqatlar sonina qarap turli grafik rejimler bir birinen farqlanadi. Graph modulinda CGA, EGA hám VGA adapterlari ushin, bul rejimlerdi kórsetiwshi tomendegi konstantalar aniqlangan:

 $CGAC0 = 0$ ; {320x200 dana noqat, 4 xil reń}; CGAC1 = 1; { $320x200$  dana noqat, 4 xil ren }; CGAC2 = 2; { $320x200$  dana noqat, 4 xil reń}; CGAC3 = 3; { $320x200$  dana noqat, 4 xil reń}; CGACHi = 4;  ${6420x200}$  dana noqat, 4 xil ren : EGALo = 0; { $640x200$  dana noqat, 16 xil ren }; EGAHi = 1; { $620x350$  dana noqat, 16 xil ren }; VGAMed = 1;  ${640x350}$  dana noqat, 16 xil ren }; VGAHi = 2; { $640x480$  dana noqat, 16 xil rent}.

Grafik rejimde koordinata sistemasi' tomendegishe tańlanadi. Ekrandiń joqarǵi shep shegarasi (0, 0) koordinatali noqat bolib, koordinata basi dep qabi'l etilgen. Sol noqattan shiǵiwshi gorizontal nur OX oǵi', vertikal nur bolsa OU oǵi' delinedi.

### *Ózbetinshe islew ushin soraw hám waziypalar*

1. Grafik rejim ne hám Turbo C tilinde bul rejimge qanday ótiledi?

2. Drayver ne?

3. Turbo C tilinde drayverlardi kórsetiw ushin qanday konstantalar aniqlanǵan?

4. Turbo C grafikasinda koordinata sistemasi' qanday tańlanǵan?

#### **Ekrandi grafik rejimge ótkeriw**

Ekrandi tekstli rejimden grafik rejimge ótkeriw ushin Graph moduliniń *initgraph(GD, GM, Path)* protsedurasinan paydalaniladi. Bul erda *GD* drayver nomeri, *GM —* rejim nomeri, *Path* — drayverniń toliq ati. Eger Path = "" bolsa, yaǵniy *Path* konstanta bos qatar saqlasa, ol jaǵdayda drayver usi' katalogdan izlenedi. *GD* konstantaniń mánisi nolge teń bolsa, ol jaǵdayda kerakli drayver hám bul drayver ushin optimal rejim avtomatik túrde aniqlanadi. Buniń ushin Graph modulinda detect konstanta aniqlanǵan bolip, oniń mánisi nolge teńdir.

*Ózbetinshe islew ushin soraw hám waziypalar*

*1. initgraph(GD,GM,Path)* protsedurasinda *GD, GM, Path* parametrler ushin basqa mánisler aliń hám oniń mazmunin tusindirip berń.

2. Drayverdi basqa katalogga jaylastirip Path-parametriniń ornina sol drayverdiń toliq jolin jaziń. Turbo C di juklep drayverdiń islewin tekseriń.

# **C++ tilinde koordinata tegisligi**

Bizge málum,  $R^2$  — eki ólshemli' keńislikte (tegislikta) qabi'l qilingan koordinata sistemasi' tegislikti 4 kvadrantǵa boledi.

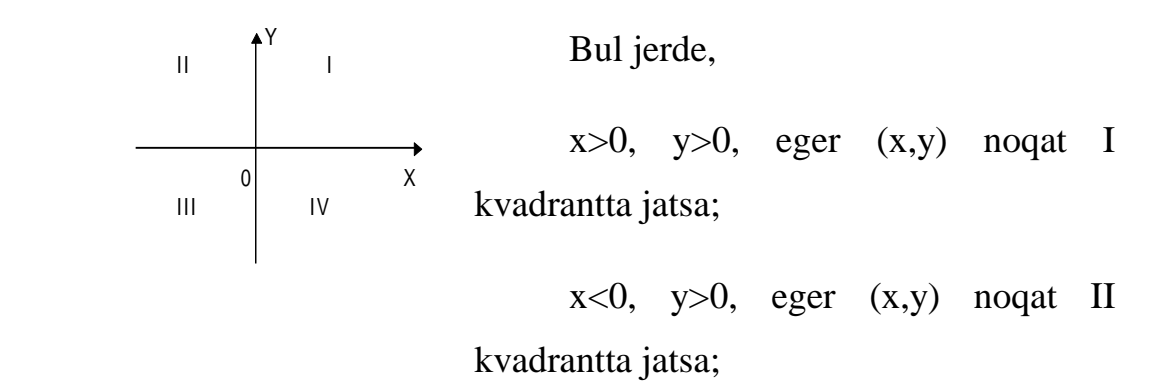

x<0, y<0, eger (x,y) noqat III kvadrantta jatsa

x>0, y<0, eger (x,y) noqat IV kvadrantta jatsa.

Grafikasindaģi koordinata tegisliginde tek ģana  $x>0$ ,  $y>0$ bolatuǵin bir sherek bolip, I, III, IV kvadrantlar joq.

Displey ekranindaǵi koordinata sistemasi'nda OX abstsissalar oǵi' oń tarepke, biraq OY ordinata oǵi' joqariǵa emes, tomenge qaraǵan boladi. Koordinata basi ekranniń joqari shep muyeshi esaplanadi.

$$
(0,0)
$$
\n
$$
(0,639)
$$
\n
$$
(0,479)
$$
\n
$$
(0,479)
$$
\n
$$
(0,479)
$$

Endi, soraw tuwiladi, missal ushin,  $y = ax^2$ ,  $x \in R$ , siyaqli funktsiyalar grafiklarin qanday siziwimiz mumkin. Yaǵniy, biz kiritgen jańa koordinata

sistemasi'nda, x — kordinatalar qabi'l etetugi'n teris mánisler qanday beriledi. Qisqasha aytǵanda, displey ekraninda, ádetdegi koordinata sistemasi'nin qanday kiritiw mumkin.

Bul jumis tomendegishe bejeriledi. Meyli, kompyuterda VGA adapteri órnatilgan bólib, ekran ushin VGAHi=2 {640\*480 dana noqat, 16 xil reń} rejim tańlanǵan bolsin.

**putpixel**(*int* x, *int* y, color) — protsedurasi, (x,y) koordinatali noqatti' Color  $(0.15)$  reńde si'zadi. Biz bul protsedura jardeminde, koordinata basin gorizontal óń hám vertikal tomen jonelis bóyinsha tomendegishe **putpixel**(x+319,y+239,4) siljitiwimiz mumkin. Bul jaǵdayda koordinata sistemasi'n tomendegishe bolib,

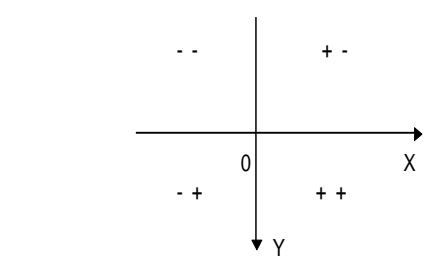

 $y = ax^2$  funktsiyaniń grafigi mina kórinisinde bóladi:

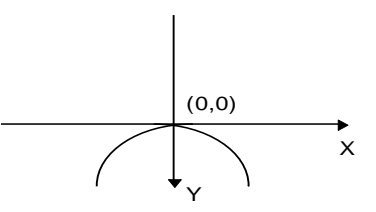

Bul grafiktiń jaylasiwi ádettegi koordinata sistemasi'nda si'zi'lǵan grafikka uqsamaǵanli'ǵi' ushin,

**putpixel**(x + 319, - y + 239,4) dep alsańiz, grafik mina

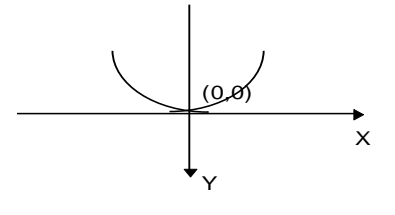

kórinisde boladi.

Misal.  $y=x^2$  hám  $y = |x|$  funktsiyalarniń grafiklarin siziw programmasin jaziń.

```
#include <graphics.h>
```
 $\#$ include  $\lt$ stdlib.h $>$ 

#include <stdio.h>

#include <conio.h>

 $\#$ include  $\langle$ math.h $>$ 

int main(void)

{

int gdriver = DETECT, gmode, errorcode;

int midx, midy;

int x;

float y;

initgraph(&gdriver, &gmode, "");

```
errorcode = graphresult();
```
if (errorcode !=  $grOk$ ) /\* eger qatelik bolsa \*/

{

```
 printf("Grafika qateligi: %s\n", grapherrormsg(errorcode));
    printf("Programmadan shiǵiw ushin qalegen knopkani basiń:");
    getch();
   exit(1); \frac{1}{2} qatelik menen toqtatiw \frac{k}{2} }
 setcolor(3);
  line(5, 200, 600, 200);
  line(300,5, 300, 400);
 setcolor(6);
for(x=-90; x <= 90; x + +) // y = x^2 funktsiya grafigi
  {
   y = -floor(1/12.0*pow(x,2.0));putpixel(x+300, y+200, 5);
  }
 setcolor(9);
for(x=-90; x <= 90; x + +) \frac{1}{y} \frac{1}{x} funktsiyaning grafigi
  {
   y = abs(x); putpixel(x+300, y+200, 4);
  }
  getch();
```
closegraph();

return 0;

}

# *Ózbetinshe islew ushin soraw hám waziypalar*

1.  $R^2$  — eki ólshemli keńislikte (tegislikte) qabi'l qilingan koordinata sistemasi'n tusindiriń.

2. Turbo C tilinde displey ekranindaǵi koordinata sistemasi' qanday kiritilgen, oni ózgertiriw mumkin be?

3. Turbo C tilinde grafik rejimindegi koordinata sistemasi' noqatlarniń qanday mánislerdi qabi'l qiladi?

4. Leksiyadaǵi programmani kompyuterge kiritip, isge tusirip, mánislernin ózgertirip grafik korinislerin kóriń.

### **C++ tilinde noqat, siziq hám reń beriw protseduralari**

Graph modulinda 80 ge jaqin protsedura hám funktsiyalar bolip, olar jardeminde noqatlar, kesindiler, kópmuyeshlikler, h'amde turli geometriyali'q figuralar siziw mumkin. Bir dana noqat siziw protsedurasi hám C operatorlarinan paydalanip funktsiyalar grafiklarin siziw mumkin. Tomendegi kóp isletiletúiǵin sonday protseduralar menen tanisamiz.

 *putpixel(int X, int Y,Color)* protsedurasi (X,Y) koordinatali hám Color parametr

menen aniqlanǵan noqatni qoyadi.

*getpixel(int X, int Y)* funktsiyasi (X,Y) koordinatali noqatǵa reń beriwshi Color parametrniń mánisinin aniqlap beredi.

*line(int X1, int Y1, int X2, int Y2)* protsedurasi shetki noqatlariniń koordinatalari (X1,Y1) hám (X2,Y2) bolǵan kesindi sizadi.

*setcolor(Color)* reń órnatadi.

*rectangle*(*int X1, int Y1, int X2, int Y2*) protsedurasi joqargi shep ushiniń koordinatasi (X1,Y1) hám tomengi oń ushiniń koordinatasi (X2,Y2) bolǵan tuwri tortmuyeshlik sizadi.

Endi korip ótilgen protseduralar menen isleytuģin programmaģa misal keltiremiz.

```
#include <graphics.h>
#include <stdlib.h>
#include <stdio.h>
\#include \ltconio.h>#include \langle \text{math.h}\rangleint main(void)
{
  int gdriver = DETECT, gmode, errorcode;
  int midx, midy;
  int x;
  float y;
  initgraph(&gdriver, &gmode, "");
 errorcode = graphresult();if (errorcode != grOk) /* eger qatelik bolsa */
   {
    printf("Grafika qateligi: %s\n", grapherrormsg(errorcode));
     printf("Programmadan shiǵiw ushin qalegen knopkani basiń:");
    getch();
```

```
exit(1); \frac{1}{2} qatelik menen toqtatiw \frac{1}{2}
```

```
 setcolor(RED); // RED - qizil reń
```
rectangle(150, 200, 250, 430); // tuwri tórtmuyeshlik

setcolor(BLUE); // kok reń

line(30,30, 70, 30); //

 putpixel(300, 277, YELLOW); // sari reńli noqat sililadi getch(); closegraph(); return 0;

}

}

C tilinde sizilǵan súretlerdi turli reńge boyaw imkanyatlari h'am bar. *setfillstyle(Style, Color)* protsedurasi boyaw formasi *Style* di hám reń *Color* di órnatadi. Turli boyaw formalarin órnatiw ushin, tomendegi konstantalardan paydalaniladi:

*SOLID\_FILL = 1*; {Kórsetilgen oblastti berilgen reńge boyaw};

*LINE\_FILL = 2*; {Qaliń gorizontal siziqlar menen boyaw}; *LTSLASH\_FILL* = 3;  $\frac{1}{4}$  /// - juga jatiq kesmalar menen boyaw};

*SLASH\_FILL*  $= 4$ ;  $\frac{1}{11}$  - qalin jatiz kesmalar menen boyaw}; *BKSLASH\_FILL = 5*;  $\{\|\cdot\|$  - qalin jatiq kesmalar menen boyaw }.

Usi' tartipde Style konstantaiǵa 1 den 12 shekem mánis bersek sizilǵan figuralarndi turli reń hám turli formaǵa boyaw imkaniyatina iye bolamiz.

# *Ózbetinshe islew ushin soraw hám waziypalar*

.

1. Kesindi, noqat, tiwri tortmuyeshlik si'zi'w protseduralariniń uliwmali'q korinislerin jaziń.

2. XY koordinata tegisliginde turli *v* lar ushin S=*v*t formula menen berilgen tegis h'areket grafiklarin si'zi'w programmasin jaziń.

# **C++ tilinde ekinshi tartipli siziq siziw protseduralari'**

*circle(X,Y,R*) protsedurasi orayi' (X,Y) noqatta bolǵan R—radiusli sheńber sizadi.

*arc(int X, int Y, int StAng, int EndAng, int Radius)* protsedurasi sheńber dugasin sizadi. Bul jerde X, Y — sheńber orayiniń koordinatalari, StAng hám EndAng — lar saykes turde baslanǵish hám aqirǵi' muyeshler, Radius — sheńberdiń radiusi.

*bar(int X1, int Y1, int X2, int Y2)* —tiwri tortmuyeshlik sizadi.

*ellipse(int X, int Y, int StAngle, int EndAngle, int Xradius, int ERadius)* — protsedurasi ellips sizadi.

Bul jerde X, Y — oraydiń koordinatalari,StAngle hám EndAngle ёyniń baslanǵish hám aqirǵi muyeshleri, Xradius hám Yradius — saykes turde biyiklik hám eni.

*pieslice(int X, int Y, int StAng, int EndAng, int Radius)* protsedurasi sektor sizadi.

*drawpoly*(NumPoints, PolyPoints) protsedurasi kopmuyeshlikti sizadi, bul jerda NumPoints — kopmuyeshlik ushlariniń sani, PolyPoints — kopmuyeshlik ushlariniń koordinatalari. Kopmuyeshlik ushlariniń koordinatalarin massiv arqali beriw qolay esaplanadi. Bunda, kopmuyeshlik ushlariniń sani — NumPoints kopmuyeshlik ushlariniń (x,y)-koordinatalari sanina teń boliwi kerek. Biz  $n$  — muyesh siziwimiz ushin, kopmuyeshliktin  $(n+1)$ dana ushlarin hám (n+1)dana noqatniń koordinatalarin kiritiwimiz kerek.

# *Misal. Besh muyeshlik siziw programmasin jaziń.*

```
#include <graphics.h>
#include <stdlib.h>
\#include \ltstdio.h>#include <conio.h>
int main(void)
{
   int gdriver = DETECT, gmode, errorcode;
  int maxx, maxy;
  int poly[12];
  initgraph(&gdriver, &gmode, "");
 \text{errorcode} = \text{graphresult}if (errorcode != grOk)
   {
```

```
 printf("Graphics error: %s\n", grapherrormsg(errorcode));
  printf("Press any key to halt:");
  getch();
 /* terminate with an error code */
 exit(1); }
maxx = getmaxy();maxy = getmaxy();
poly[0] = 40; /* 1st vertext */
poly[1] = 40;poly[2] = 80; /* 2nd */
poly[3] = 40;poly[4] = 80; /* 3rd */
poly[5] = 60;poly[6] = 60; /* 4th */
poly[7] = 100;poly[8] = 60; /* 5th */poly[9] = 100;poly[10] = 40; /* 6th */
poly[11] = 40; drawpoly(5, poly);
 getch();
```
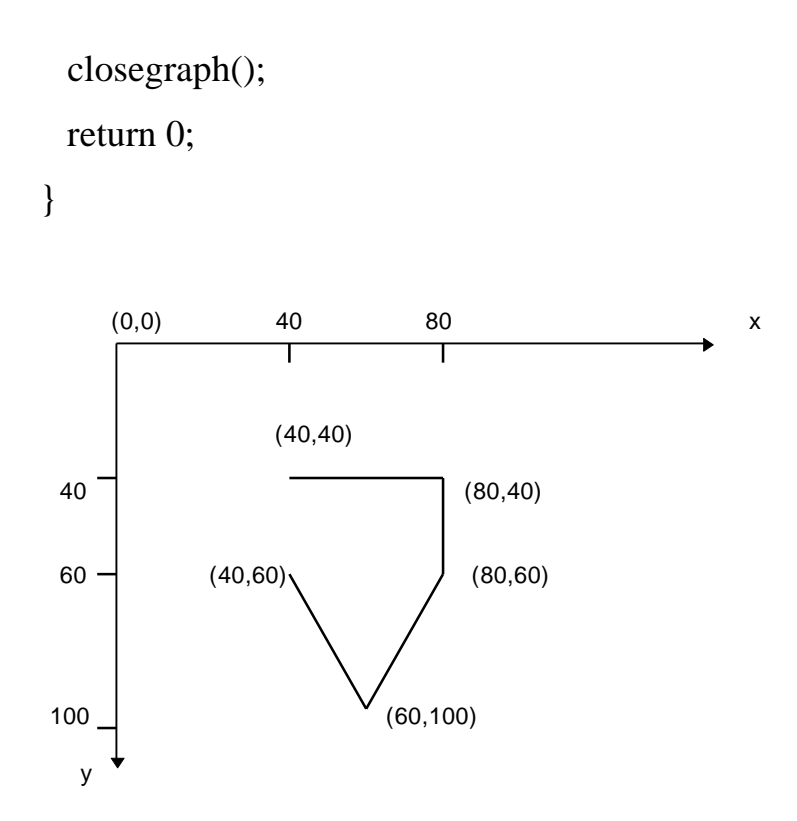

Besmuyeshlik payda qiliw ushin, birinshi (40, 40) noqatniń koordinatalarin altinshi noqatniń koordinatalari menen ustme ust tusiwi zárur, yaǵniy

 $Poly[8] = Poly[10];$  $Poly[9] = Poly[11];$ 

*Ózbetinshe islew ushin soraw hám waziypalar*

**1.** *bar(X1, Y1, X2, Y2: int), ellipse(X,Y:int; tAngle,EndAngle:int; Xradius, ERadius*:*int)* — *pieslice(X, Y: int; StAng, EndAng, Radius: int)*,

*drawpoly*(NumPoints, PolyPoints) protseduralariniń vaziyapalari.

2. Quyidagi sirtlardi siziw programmasin C tilinde tuzing.

# a) Ellipsoid

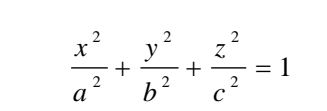

2 2

*a*

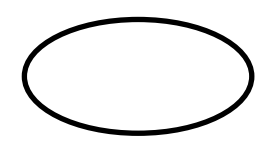

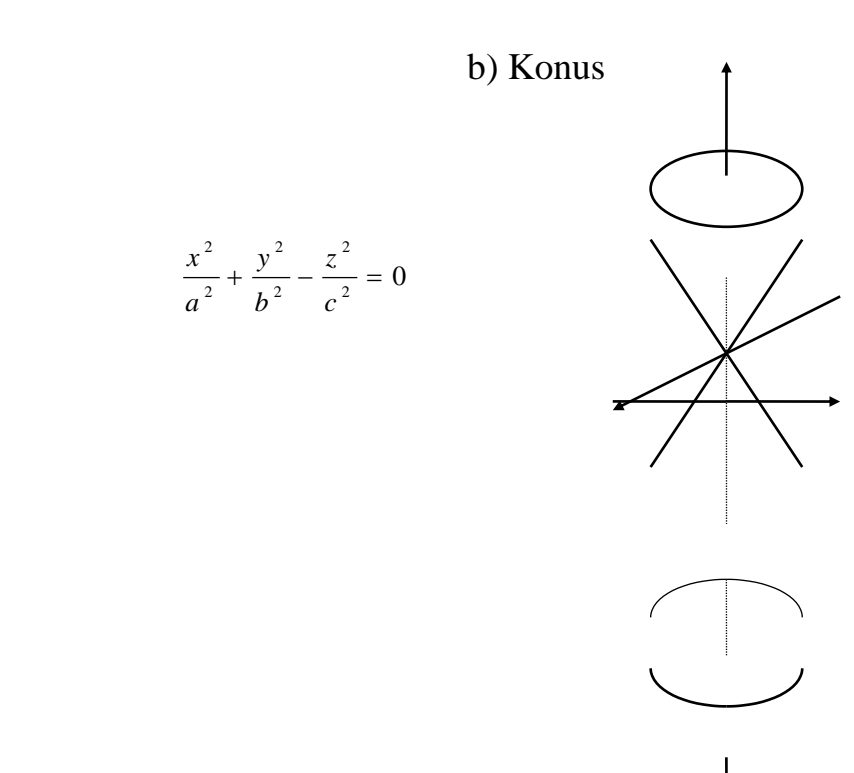

# v) Elliptik paraboloid

$$
\frac{x^2}{a^2} + \frac{y^2}{b^2} = 2z
$$

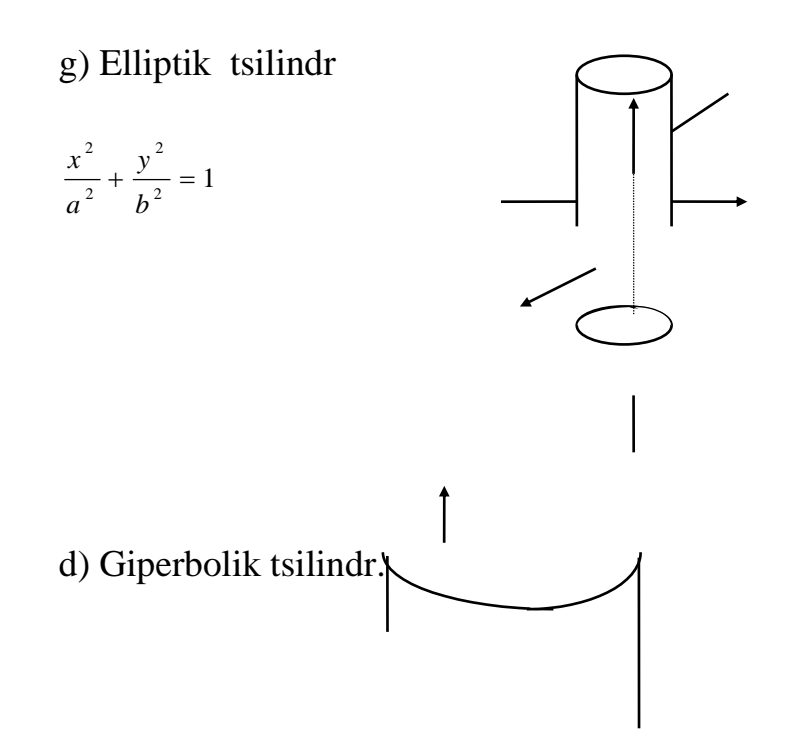

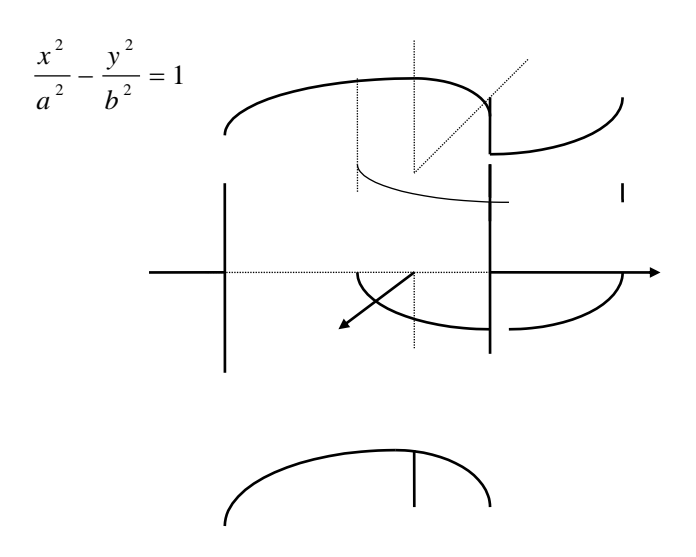

3. Ekranda juldizli asmandi suretleń.

4. Sheńber hám oniń ishinde teń tamanli ushmuyeshlik siziń.

7. Koordinata basi ekrandiń orayinda bolǵan koordinata sistemasi'n payda qilińhám onda  $u = x^3$  funktsiyaniń grafigin siziń.

# **Grafik rejimde tekst hám tekst jaziw protseduralari**

Grafik rejimde rastrli' hám vektorli' shriftlardan pasdalanip tekst jaziw mumkin. Shriftlar .*chr* kengeytpeli fayllarda jaylasadi. Tomendegi tekst jaziw protseduralari menen tanisamiz.

*settextstyle(Font, Direction, Size)* — protsedurasi shrift, tekst baǵdarin hám belgiler ólshemin órnatadi. Bul jerda Font — shrift, Direction tekst baǵdari (shepten onǵa yamasa tomennen joqariǵa), Size — shrift ólsheminin aniqlaydi. Turli shriftlar hám tekst baǵdarin korsetiw ushin tomendegi konstantalar aniqlanǵan:

DEFAULT\_FONT =  $0$  {8x8 standart rastrli shrift};

TRIPLEX FONT =  $1$ {vektorli shrift};

SMALL\_FONT =  $2$ { vektorli shrift };

SANSSERIF\_FONT =  $3$ { vektorli shrift };

GOTHIC\_FONT =  $4$ { vektorli shrift };

HORIZ  $DIR = 0$ {shepten onga};

VERT\_DIR = 1{tomenden jogariga}.

*outtext(X, Y, TextString) —* (X, Y) noqattan baslap TextString qatarin ekrenǵa shiǵaradi.

*settextjustify(Horiz, Vert)* — protsedurasi tekstni avtomatik turde tekisleniwin taminleydi. Tekstni gorizontal hám vertikal tekislew ushin tomendegi konstantalar aniqlanǵan:

a) gorizontal tekislew ushin

LEFT\_TEXT =  $0 \{ s \}$  tekislew };

CENTER\_TEXT = 1 {oray boyinsha tekislew};

RIGHT TEXT = 2 {ondan tekislew}.

b) vertikal tekislew ushin BOTTOM\_TEXT =  $0 \{t$  tomenden tekislew  $\};$ 

CENTER TEXT = 1 { oray boyinsha tekislew };

TOP TEXT = 2 { jogaridan tekislew }

### *Ózbetinshe islew ushin soraw hám waziypalar*

*1. settextstyle(Font, Direction, Size), settextjustify(Horiz, Vert), outtext(X, Y, TextString)* protseduralariniń waziypalari nelerden ibarat.

2. Grafik rejimde "ÁMELIY MATEMATIKA" sózin ekranniń orayina jaziń.

# **Paydalaniwshi direktivalarin jaratiw**

C/C++ tilinde paydalaniwshi oziniń include direktivasin jaratiwi hám ondan kerekli waqtlarda keń paydalaniw imkaniyati berilgen. Oniń ushin kerekli operatsiyalar algoritmin funktsiya sipatindaǵi' programma bloknotǵa jaziladi. Keyin bul programmaga qalegen at (lotinsha) beriladi, fayl atinan soń ".h" kengeytmesi beriledi. h - header - zagalovok degen magáanani bildiredi. Bul fayldi INCLUDE papkasina saqlaw shárt. Paydalaniwshi bul include da aldinnan bar bolǵan include lardan, qalegenshe ózgarivshi, konstantalar hám funktsiyalardan paydalaniwi mumkin. Programmasist óziniń jeke include ni isletiwi ushin tiykarǵi' programmada (C/C++ programmasinda) olardi daǵaza qiliwi hám óndaǵi funktsiyalardiń atlari hámde haqiqiy parametrleridiń ornin biliwi kerek. Jeke include lardi shaqiriwda  $\langle \rangle$  yamasa " " belgileri isletiliwi mumkin. Maselen: arccos  $x = \arctg$  ( ) formulasi jardeminde sholkemlestiriwshi include jaratamiz hám odan paydalanamiz.

```
Bloknotdaǵi programma:
```

```
# include \lt math.h >float acos (float x) {
      float y;
      y = \text{atan}(sqrt (1-x*x) / x);return y;
```
}

Bul faylǵa qalegen at beremiz, maselen: "biblioteka.h".

Keyin ondan paydalanip programma dúzemiz: (C/C++ programmasinda)  $\#$  include  $\lt$ iostrream h $>$ 

```
# include \langleconio.h >
```

```
# include \langle biblioteka.h \ranglevoid main () {
float x, y; 
\sin \gg x;
y = a \cos(x);cout << "y="<< y << endl;
getch ( ); 
}
```
Ádette jaratilip atirgán include larǵa barshe kerekli funktsiyalar gruppalanip jaylastiriladi hám birge shaqirip isletiledi. Maselen:

# include  $\langle \text{math.h} \rangle$ float acos (float x)  $\{ \ldots \}$ float asin (float x )  $\{$  ……….. } float sh ( float x ) { ............ } hám x.k.

2-misol. Qalegen eki san ushin eń úlken hám eń kishi sanlardi aniqlawshi funksiya ushin include jaratiń hám ondan paydalaniń.

Bloknotda: ( ati minmax.h bolsi'n) minmax.h fayliniń kodi: float Max(float a, float b){  $if(a>b)$ 

return a;

```
else
             return b;
}
float Min(float a, float b){
      if(a < b)return a;
else
             return b;
}
```
Endi bul include dan paydalanamiz:

#include <biblioteka.h >

#include <iostream.h>

Using namespace std;

int main (){

}

int a,b, ulken, kishi;  $\text{cin}>>\text{a}>>\text{b};$ ulken =  $Max(a,b);$  $kishi = Min(a,b);$ cout << "En ulken san : "<< ulken; cout << "Eń kishi san : "< kishi; return 0;

**Baqlaw sorawlari**

- 1. C/C++ tilinde fayllar ne ushin isletiledi?
- 2. C/C++ tilinde fayllar qanday payda qilinadi?
- 3. C/C++ tilinde fayllardan qanday paydalaniladi?
- 4. Paydalaniwshiniń direktivasi ne ushin kerek?
- 5. Paydaliwshiniń direktivasi qanday jaratiladi?
- 6. Paydalaniwshiniń direktivasinan qanday paydalaniw mumkin?

#### **Funksiya hám klass shablonlari**

Funksiya shablonlari' funksiya júklewshilerge úqsas túsinik esaplanadi. Bunda eń tiykarǵi parq funksiya shablonlarinda ámel hám bir xil jol menen bejeriledi. Maselen bir qansha sanlar ishienen eń úkenin tabiw kerek bolsin. Sanlar kópligi tek tipi menen parqlanadi, int, double yamasa float. Islew algoritmi bolsa bir xil esaplanadi. Bul jaǵdayda biz funksiyalardi juklep otirmastan, shablon jaziw menen shegaralanamiz. Funkisya shabloni yamasa júklewsiz hám bul maseleni sheshiw múmkin degen soraw payda boladi. Maselen, egar biz kiretuģin parametrlardiń hammesin long double qilsaq, qalegen san tipindegi argumentti bere alamiz, sebebi kompilyator ózi avtomatikali'q turde kiriw tiplerin long double ǵa ózgertiredi. Lekin, egar biz bunday funksiya jazatuǵin bolsaq, yad hám tezlikten yutqizamiz. Programmamizda tek ǵana char tipindegi, bir baytli mánisler menen islewimiz múmkin. long double bolsa 10 bayt, hám eń úlken sandi aniqlaw uschin sanlardi salistirǵanimizda, long double mánislerdi salistiriw char tipindegi mánislerdi salistiriwǵannan kóp waqtti aladi. Bunna ti'sqari, hamme waqtta hám kompilyator tiplardi birinen ekinshisine ótkere aladi.

Shablonlardiń strukturasi menen tanisamiz. Bizdiń funksiya eki kiriw argumentin bir birine qóssin, hám juwapti qaytarsin.

```
template \langle \text{class} \rangleT \text{ summa}(T \text{ a}, T \text{ b})return (a + b);
}
```
Shablon funksiya daǵazasi hám aniqlaniwinan aldin template < hám > simvoli jaziladi, < hám > belgilerinen keyin noqatli-vergul (;) qoyilmaydi. < hám > belgiler ishinde funksiya kiriw parametrleri, shiqǵiw mánisi hám lokal ózgeriwshiler tipleri beriledi. Usi' formal tiplerdiń hár biriniń aldina class yamasa typename (tip ati) sózi qóyiliwi kerek. Joqaridaǵi misalda T niń órnina qalegen basqa identefikator qóyiw múmkin.

Misallar keltiremiz.

template <*class* juwap, *class* uzinli'q, *class* eni', *class* biyiklik>

juwap kólemKub(*uzinli'q* a, *eni'* b, *biyiklik* c);

template  $lt$ typename T $>$ T maximum(T k, T l);

Joqarida jazǵan shablonimizdi qóllaǵan turde bir misal keltiremiz.

// Shablonlar menen islew

# include <iostream.h>

template  $\langle \text{class} \rangle$ 

```
T \text{ summa}(T \text{ a}, T \text{ b})
```

```
return (a + b);
```

```
}
```
int main()

```
{
```

```
int x = 22, y = 456;
float m = .01, n = 56.90;
 cout << "int: 22 + 456 =" << summa(x,y) << endl;
 cout << "float: 0.01 + 56.90 =" << summa(0.01, 56.90) << endl;
 return (0);
}
Ekranda:
int: 22 + 456 = 478float: 0.01 + 56.90 = 56.91
```
Shablonlardi funksiyalardan tisqari klaslarga hám qólawǵa bóladi. Kórib turģanimizday, shablonlar tek bir ret jaziladi. Keyin bolsa saykes keletuģin tipler qóyilip, jazilaveredi. Tiykarinda shablonlar C++ tiń standartina júda kóp qóllani'lǵan. Egar bilip isletilse, shablonlar programmistiń eń kúshli' quralina aylaniwi mumkin.

# **Leksiya-11. Ayriqsha jaǵdaylardiń aldin aliw**

Ayriqsha jaǵdaylarǵa nolge boliw, korsetilgen fayl tawilmaǵanli'ǵi', indeks diapoznnan ti'sqariǵa shi'ǵi'p ketiw siyaqli' jaǵdaylar kiredi. Ayriqsha jaǵdaylardi programmalartiriw ushin C# tilinde tomendegi 3 xizmetshi gilt sóz isletiledi: try, catch() hám finally.

Bul operatordiń uliwma sintaksisi tomendegi korisge iye:

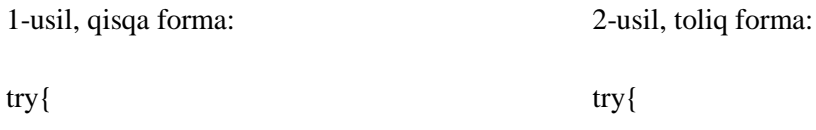

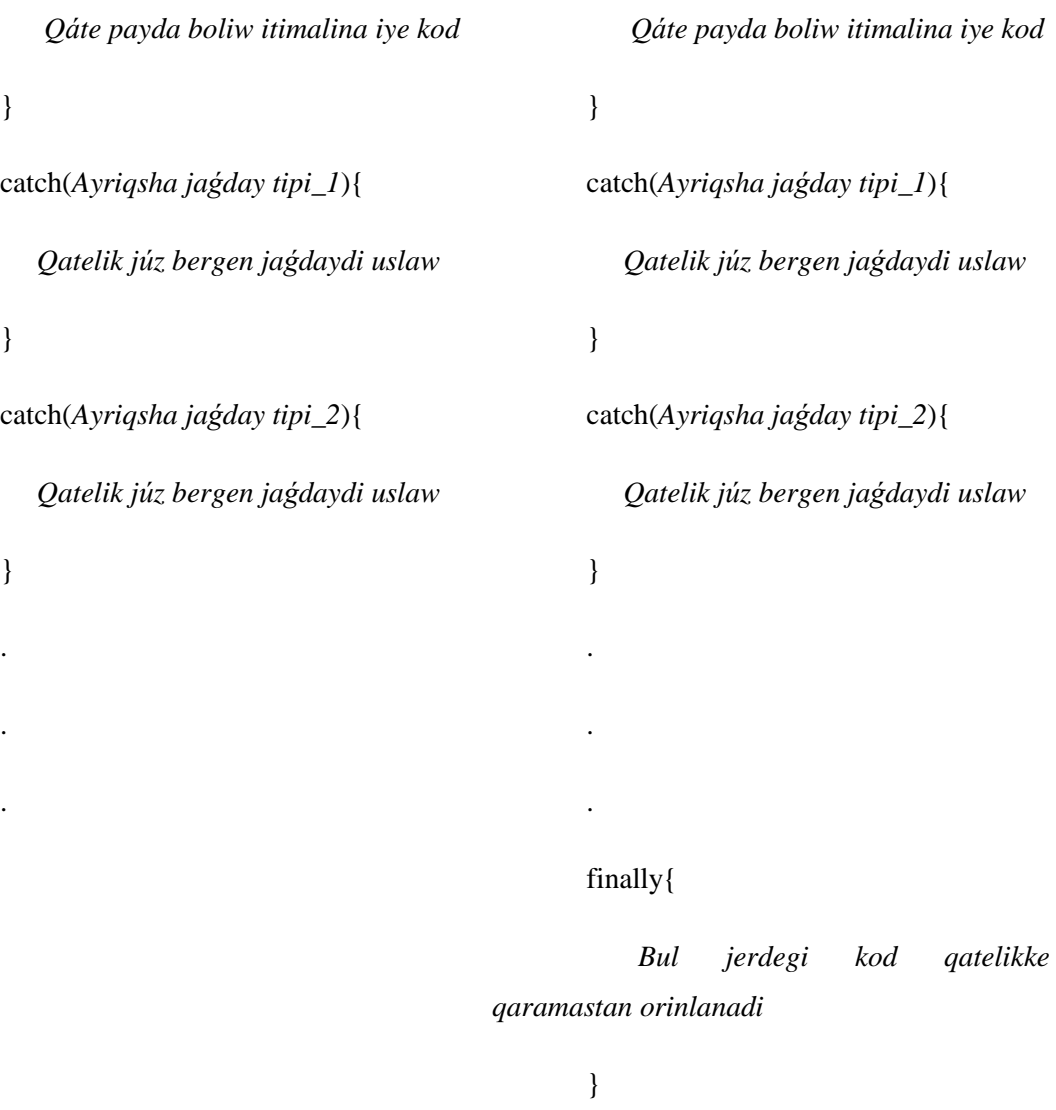

try – xizmetshi sózi programma tekstiniń qalegen jerinde basqariwshi blokti jaylastiriw imkanyatiń beredi. try generatori tiykargi blogi ishinde táripler, daǵazalar hám ápiwayi generatorlardan turadi. Ayriqsha jaǵdaylardi payda etiwi múmkin bolǵan programmasi bolekleri try blogi ishine alip jaziladi. Eger usi' blok ishinde qátelik payda bolatuǵin bolsa, programma orinlaniwi keying blokka, yaǵniy catch blogina jiberiledi. Bul bloktiń uliwma korinisi tomendegishe:

catch (*Ayriqsha jaǵday tipi* ){

// *Qatelik júz bergen jaǵdaylarda* 

}

Figurali' skobka ishindegi operatorlar shetletiwlerdi qayta islew bloki debp ataladi. Ayriqsha jaǵdaylardi payda etiwshi programmaǵa misallar keltiremiz. Misal sipatinda sandi nolge boliwge hareket etiwshi programma koremiz.

*// Misal: bir sandi nolge boliw koriw*

using System;

class Misal

{

static void Main(){

int a=5;  $b = 0$ ,  $c = 0$ ;

```
try{
c = a/b;
```
Console.WriteLine( c );

}

catch(Exception){

Console.WriteLine("Qate: sandi nolge boliw mumkin emes!");

} } }

Programma natiyjesi:

### *Qate: sandi nolge boliw mumkin emes!*

Programma orinlanǵandan keyin joqarida keltilgen natiygeni koriw mumkin. Sebebi b=0 bolǵanliǵi' ushin try blogi ishindegi operatorlar bejerilmeydi, aqibette programma basqariwi catch() blogina ótkeriledi. Ol blokta usi qátelik haqqinda maǵliwmatti ekranda koriw mumkin. Usi siyaqli programmalardi programmalastiriw tillerinde ayriqsha jaǵdaylar dep ataladi. Uliwma alǵanda bunday jaǵdaylardi qátelik tipine qarap, qáteliklerdi aniq turde aldin aliw imkanyati hám bar. Misal retinde massivler menen islegen waqitlarda massiv indeks shegarasinan shiǵip ketiw jaǵdaylari úshrasip turadi. Bunday qáteliklerdi System.Exception klassinda jaylasqan IndexOutOfRangeException klassi aldin aliwǵa jardem beredi. Tomende keltirilgen programma kodin analizlewmis:

using System;

class Misal@ {

static void Main() {

 $int[]$  nums = new int[4];

try {

Console.WriteLine("*Qátelik generatsiya qilinbastan* 

*aldin*.");

```
for (int i=0; i < 10; i++) {
```
 $nums[i] = i;$ 

Console.WriteLine("nums[{0}]: {1}", i,

nums[i]);

}

Console.WriteLine("He подлежит выводу");

} catch (IndexOutOfRangeException) { Console.WriteLine("Indeks massiv tisqarisina shiǵip ketti!"); } Console.WriteLine("*Qátelik aldin alinǵannan keying waqt*."); } } Programma orinlanǵannan alinǵan natiyje: *Qátelik generatsiya qilinbastan aldin*. nums[0]: 0 nums[1]: 1

nums[2]: 2

nums[3]: 3

*Indeks massiv tisqarisina shiǵip ketti!*

*Qátelik aldin alinǵannan keying waqt.*

Bul misalda int tipindegi nums massivi 4 elementen ibarat. Biraq for qaytalawshi operatori ishinde 0 den 9 ǵa shekem massiv indekslerine murajat etiw hareket etilgen. Bul bolsa qátelikke alip keledi hám programmaniń qáteliklerdi analiz etiwshi catch bolgi IndexOutOfRangeException tipindegi

qátelikti generatsiya qilandi, yaǵniq massiv indeksi tiyqariǵa shiǵip ketiwi haqqinda maǵliwmat beredi.

# **Leksiya-12. LINQ imkaniyatlari (C#). where hám orderby operatorlari, select, from, group hám into operatorlari**

LINQ – C# tiliniń eń qiziq quralli bolip esaplanadi. Bu imkanyat C# tiliniń 3 versiyasinan baslap kirip keldi hám bir neshe jańa gilt sózler, tildiń sintaksisi ózgerisler alip keliwi menen birge, jána imkanyatlardi-da payda etti. Uliwma alip qaraǵanda LINQ qoshimshasi C# tilininiń jaratiliw tariyxin qaytalawǵa alip keldi desede boldadi.

LINQ qisqartmasi ingliz tilinen alinǵan bolip Language-Integrated Query, yaǵniy Integratsiyalanǵan Sorawlar Tili degen sózlerden ibarat. Bul tusinik informatsiyalardi berilgenler ishinen aliwǵa imkanyat jaratib beriwdi óz ishine aladi. Bizge málim, kópshilip programmalardiń tiykarǵI bolegi maǵliwatlardi toplaw esaplanadi. Informatsiyalar kóbinshe maǵliwmatlar bazasinda jaylasqanliǵi' sebebli SQL tili paydalaniladi. Biraq basqa turdegi informatsiyalar ustinde islew ushi'n ayriqsha metod kerek bolip qaldi. C# tiline LINQ kirip keliwi menen jaǵday ózgerdi.

LINQ tiykarinda *soraw* tusinigi bolip, berilgenlerdiń ishinen informatsiya aliniwi mumkin. Missal ushin, sanlar kópligi ishinen eń úlken yamasa eń kishi sandi tabiw boliwi mumkin. LINQ *soraw*larin paydalanip usi' turdegi maǵliwmatlardi jiynaw imkanyati payda boladi.

Apiwayi sorawdi qarab óetmiz.

LINQ-ti paydalaniwǵa apiwi missal keltiremiz. Tomendegi programma kodinda massivda jaylasqan sanlar ishinen oń sanlardi aniqlawshi soraw isletiledi.

```
// Apiwayi LINQ sorawi
using System;
using System.Linq;
class Misal
{
      public static void Main()
      {
        int[] sanlar = {-1, 2, 4, -5, -3, 5};
                 var onsanlar = from n in sanlar
                                       where n > 0select n; 
         Console.WriteLine("Massivtaǵi oń sanlar:");
         foreach(int i in onsanlar)
          Console.Write(i + \lvert ", ");
      }
}
```
Bul programma tomendegi natiyjeni ekranǵa shiǵaradi:

### Massivtaǵi oń sanlar: 4, 5

Programma natiyjesinen korinip turipti, massivtaǵi tek ǵana oń sanlar tańlap alinǵan. Bul programma kodi júda apiwayi boliwina qaramastań LINQ imkanyatlarin korsetip berealadi.

Endi joqarida keltirilgen programmasi toliq analiz etemiz. Programmaniń 2-shi qatarina itabar qaratiń.

#### **using System.Linq;**

C# tilinde LINQ sorawlarin paydalaniw ushiń joqarida keltirilgen atlar fazasin qosiw kerek boladi. Usi' atlar fazasi' qosilǵannan keyin LINQ gilt sózlerin paydanaliw mumkin.

Programmaniń keyingi qatarinda LINQ sarawin kóriw mumkin:

 $var$  onsanlar = from n in sanlar

select n;

bul jerde onsanlar ózgeriwshisi *soraw ózgeriwshisi* esaplanadi. Onda sorawda aniqlanǵan qaǵiydalarǵa ssilka jaylasqan boladi.

Barshe sorawlar *from* operatori menen baslanadi. Bul operatorda eki element bolip, 1-shi element *arali'q ózgeriwshi* bolip, berilgenler ishinen elementlerdi qabil etiwshi esaplanadi. 2-shi element berilgenler ózi esaplanadi (Misalda keltirilgen "onsanlar"). Soniń ushin n ózgeiwshisi int tipine saykes keledi. Tomende from operatoriniń uliwmali'q kórinisi keltirilgen:

# from *arali'q\_ózgeriwshi* in *berilgenler*

Keyingi qatarda where gilt sózi keledi, bul jerde logikali'q ańlatpalardi paydalaniw mumkin. Yanǵniy qandayda bir shártlerdi paydalaniw mumkin. Tomende where operatorinń uliwmali'q sintaksisi keltirilgen:

where *logikali'q\_ańlatpa*

bul jerde *logikali'q\_ańlatpa* - bool tipindegi manisti qaytariw kerek. Joqarida keltirilgen misalda

where  $n > 0$ 

shárti jazilǵan edi.

# *Sorawlardiń uliwmali'q formasi*

Barshe sorawlardiń tomendegi keltirilgen kontekstli-baylanisli gilt sózlerden ibarat.

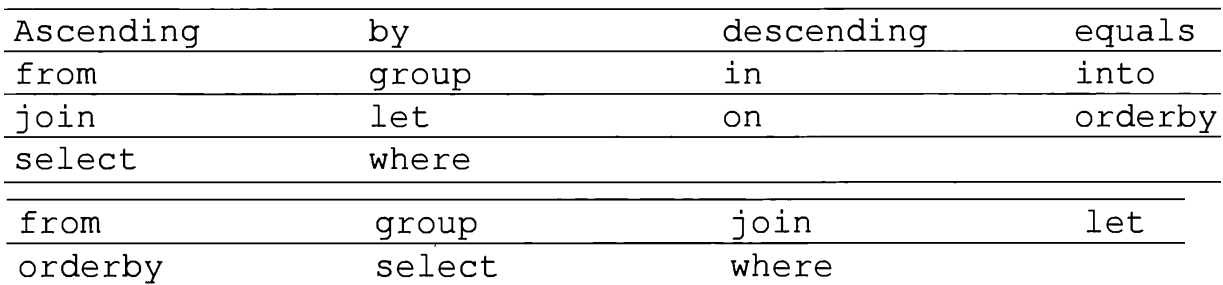

#### *Sorawlar natiyjesin tartiplestiriw*

Sorawlardan alinǵan natiyjeni tartiplesken formaǵa keltiriw ushin *orderby* operatori paydalaniladi. Tartiplesken forma eki turde boliwi mumkin: osiw hám kemeyiw. Osiw korinisine keliw ushin ascending, kemeyiw ushin bolsa descending gilt sózleri isletiledi.

#### orderby *element tartip*

bul jerde element tartiplestiriw kerek bolǵan konkret turdegi element esaplanadi. *Tartip* bolsa tartiplestiriw turi, yaǵniy *ascending* yamasa *descending*.

Tomendegi keltiringen programma massivtegi sannlar osiw tartibinde aliwǵa missal boladi:

```
using System;
using System. Ling;
class OrderbyDemo {
  static void Main() {
    int[] nums = \{ 10, -19, 4, 7, 2, -5, 0 \};
   var posNums = from n in nums
                    orderby n
                     select n:
    foreach(int i in posNums) Console.Write(i + " ");
    Console. WriteLine();
  \overline{ }\mathcal{F}
```
#### **C# ta windows formalar jaratiw**

MS Visual Studio ortaliǵi paydalaniwshi interfeyslari jaratiwda kóplegen imkanyatlarǵa iye esaplanadi. C# tilinde Windows formalar h'am quramali basqariw elementleri menen júda shirayli paydalaniyshi interfeyslerin jaratiw mumkin. Paydalaniwshi interfeysi strukturasi basqariw elementlerinen ibarat bolip, olar tekstler, sanlar, dizimler, kesteler, variant tańlaw hám taǵi basqa komponentatalardan esaplanadi. MS Visual Studio órtali'ǵinda basqariw tomendegi keltirilgen basqariw elementlerin korip shiǵamiz.

Windows Forms konstruktori

Teksli maǵliwmatlardi paydalaniwshiǵa korsetiwshi basqariw elementleri: Label, LinkLabel

Waqiyalar isletiwshi komponenta: Botton

Tekstlerdi kiritiw hám shiǵariwshi komponenta: TextBox

Variantlardi tańlaw komponentalari: RadioButton hám ChechBox

Maǵliwmatlardi dizim korinisinde sawlelendiriwshi kkomponentalar: ListBox hám ListView

Basqariw elementlerin gruppalawshi komponentalar: TabControl hám GroupBox

Keste komponentasi: DataGridView

#### *Basqariw elementleri*

Windows Forms elementleri *System.Windows.Forms* atlar keńisliginge jaylasqan bolip, bir qansha basqariw elementlerin óz ishine aladi. Bul atlar kenisligi *using* direktivasinda daǵaza qilinǵan hám *Form* klassi jazilǵan fayli saqlanadi. ".NET" karkasi ishine jaylasqan kopshilik basqariw elementleri *System.Windows.Forms.Control* klassinan jaratilǵan esaplanadi. Bul klass basqariw elementleriniń tiykarǵi funksianal imkanyatlari esaplaniwshi ayrim qasiyetler hám waqiyalardi aniqlaydi. Biraq bul qasiyetler ayrim basqariw elementleri ushin uliwma bolip tabiladi, yaǵniy Lable hám TextBoxBase (*Súret-1.*)

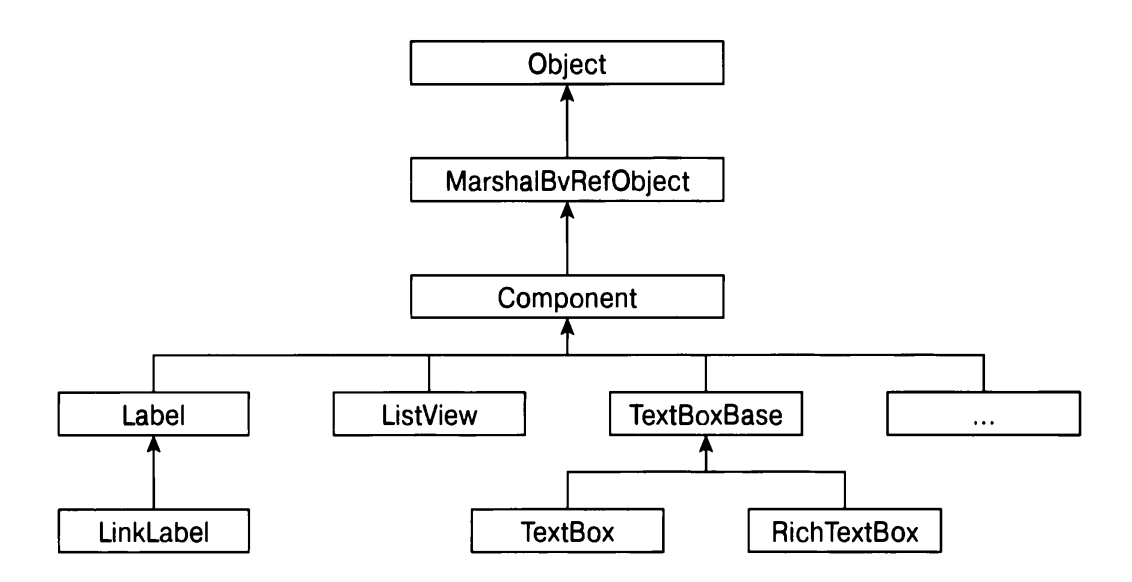

*Súret-1. Ayrim basqariw elementleriniń iyerarxiyali'q miyrasxorli'ǵi*

### *Qasiyetler*

Barli'q basqariw elementler bir neshe qasiyetlerge iye bolip, olar arqali ózlerinin manipulyatsiya etiwge xizmet etedi. Bazali'q klass bolǵan, *System.Windows.Forms.Control* bir qansha qasiyetleri óz ishe alip, basqa barshe klasslar usi' qasiyetlerdi miyras etip aladi.

*Control* klassiniń ayrim kóp isletiletuģin uliwmali'q qasiyetleri tomentgi 1-shi kesteden koriw mumkin. Bul korsetilgen qasiyetler joqarida sanab otilgen basqariw elementleriniń barshesine uliwma esaplanǵanli'ǵi sebepli har bir komponentada toqtab ótmeymiz.

Keste-1. Control klassiniń kóp úshirasatuģin uliwmali'q qasiyetleri

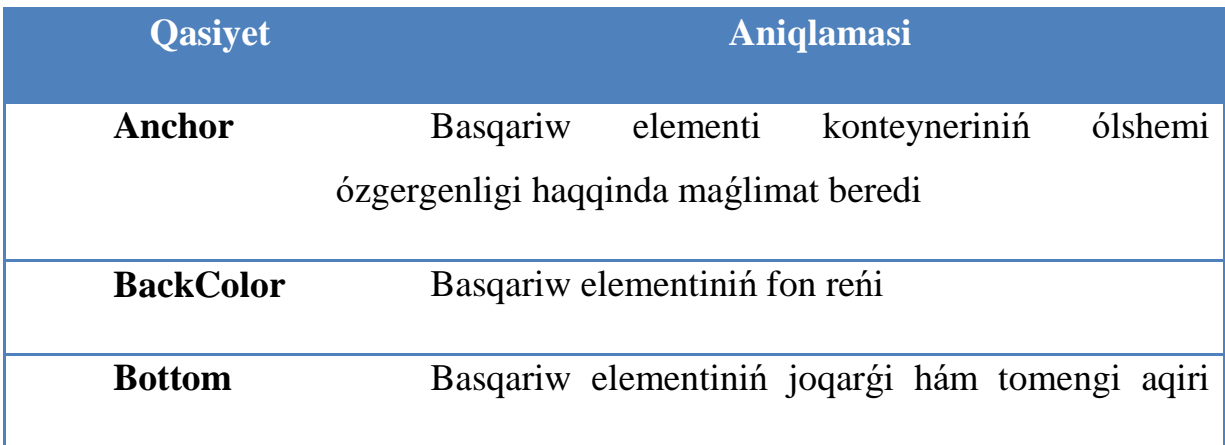

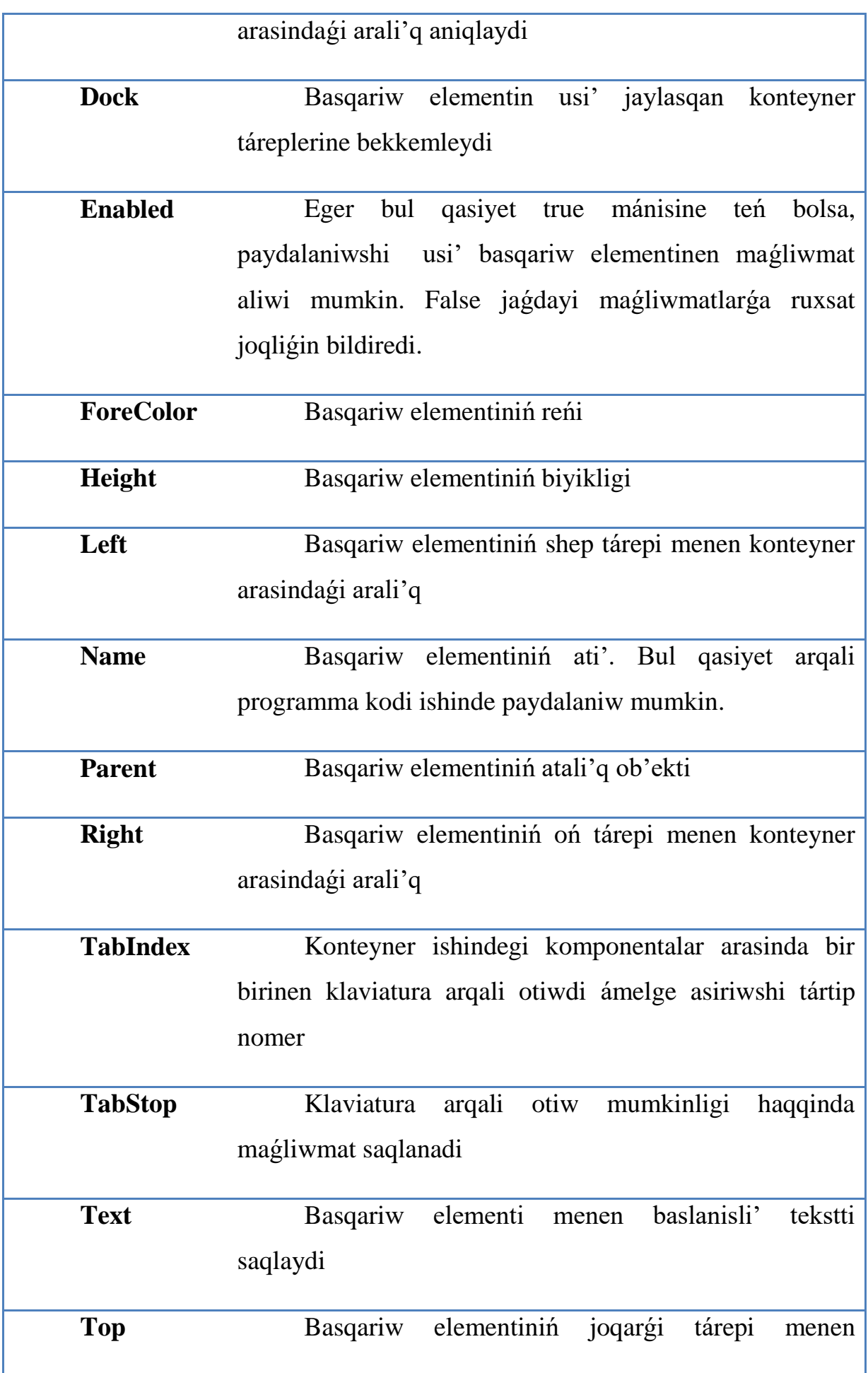

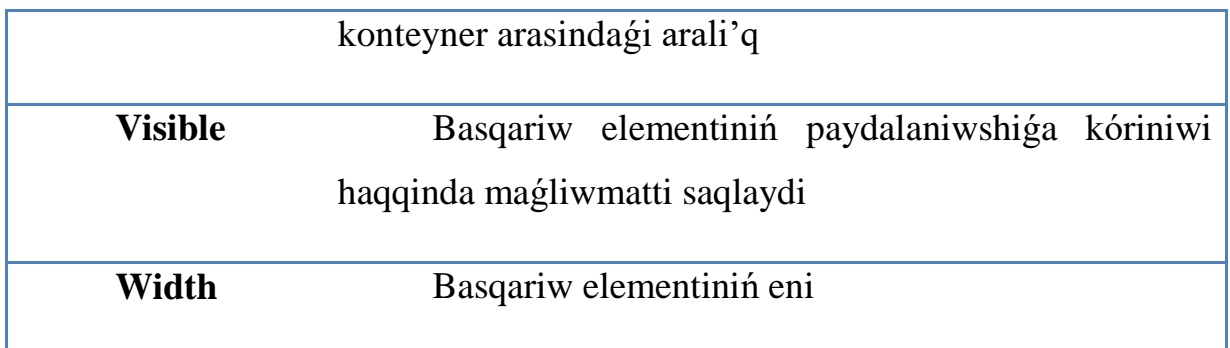

Endi MS Visual Studio 2012 órtali'ǵinda Windows Froms elementlerin paydalanip programma dúzemiz. Buniń birinshi nawbette usi' programmani isge tusiremiz.

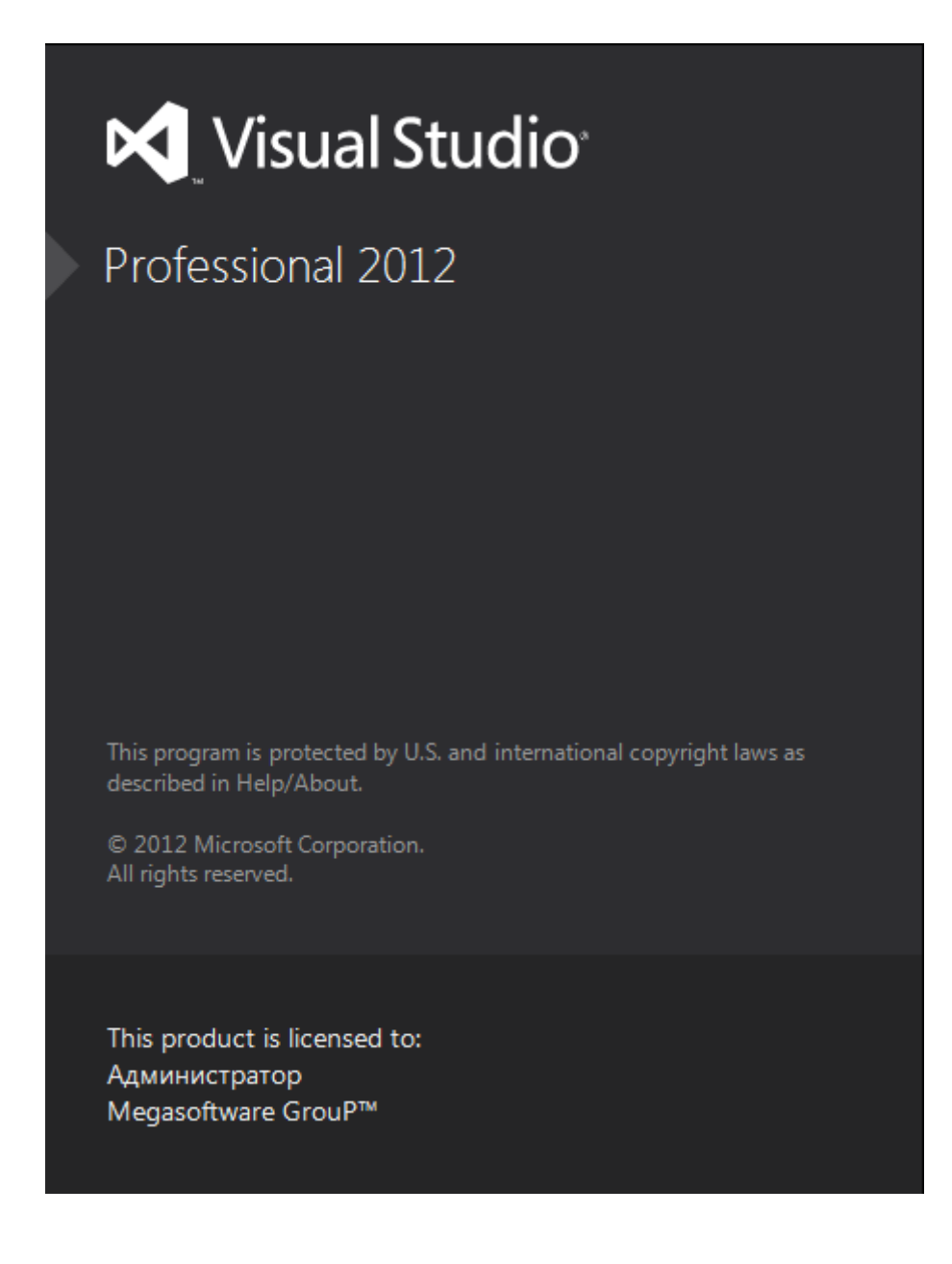

# *Súret-2. MS Visual Studio 2012 órtali'ǵini'ń isge tusiw waqti*

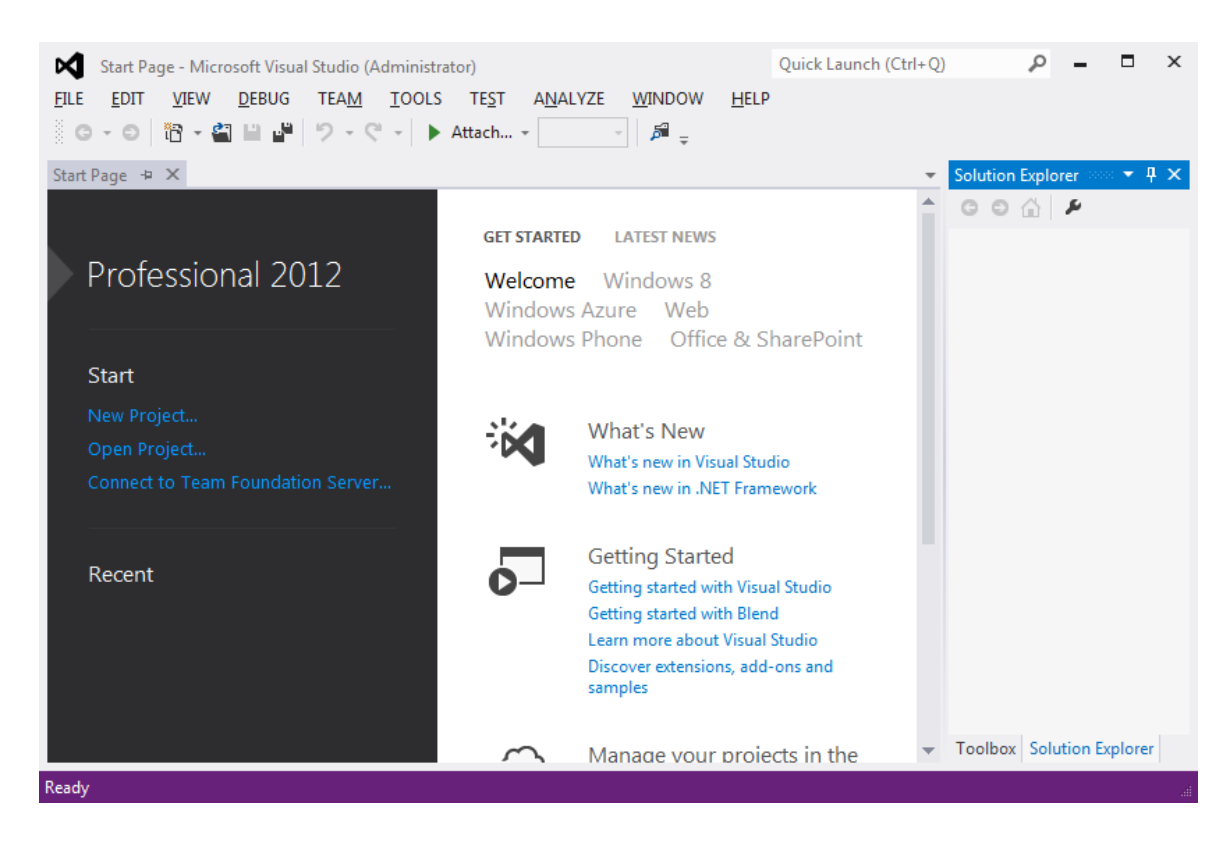

*Súret-3. MS Visual Studio 2012 órtali'ǵini'ń uliwma korinisi*

MS Visual Studio 2012 órtali'ǵinda jańa proekt jaratiw ushin tomendegi ámellerdi orinlaw kerek.

- 1. File|New|Project menyusin tańlaymiz;
- 2. Payda polǵan aynadan Visual C# piktogrammasina otemiz

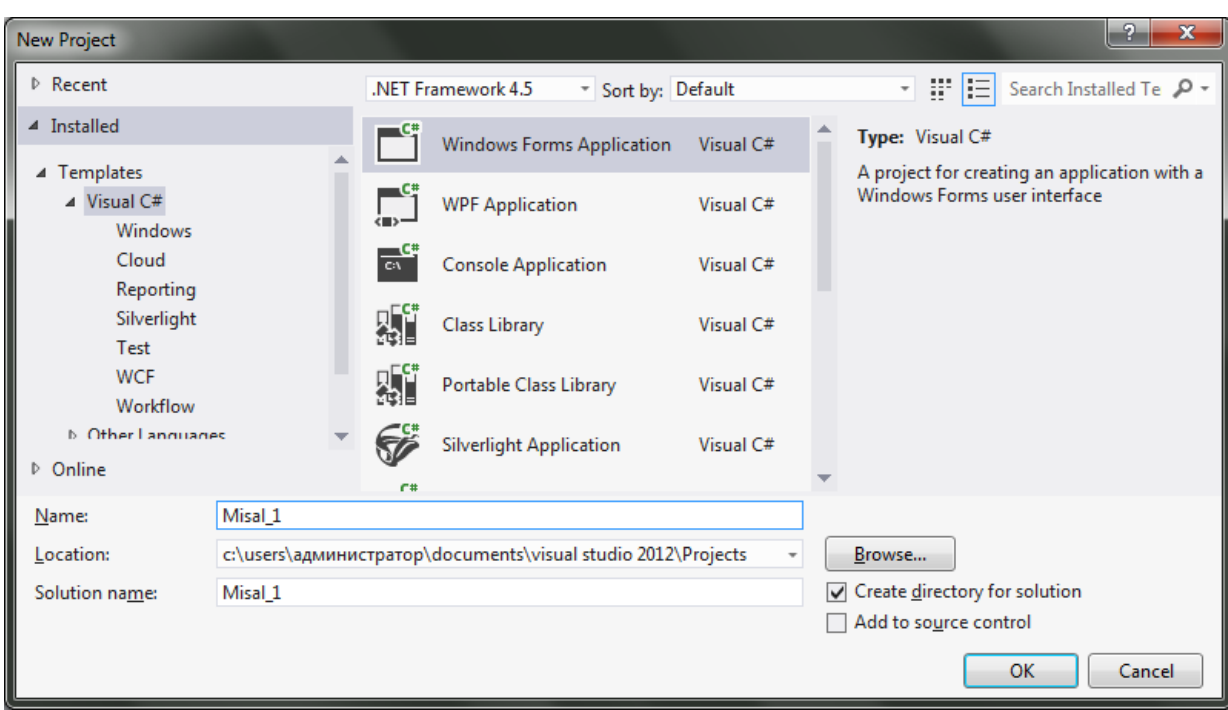

3. Bul aynadan birinshi qatarda jaylasqan Windows Forms Application piktogrammasin tańlap, Name qatarina proekt atin kiritemiz(Misal\_1);

4. Programmani isge tusiriw ushin kompilyasi etiw kerek boladi. MS Visual Studio ortali'ǵinda F5 knopkasin basiw arqali kompilyasiyani ámelge asiriw mumkin;

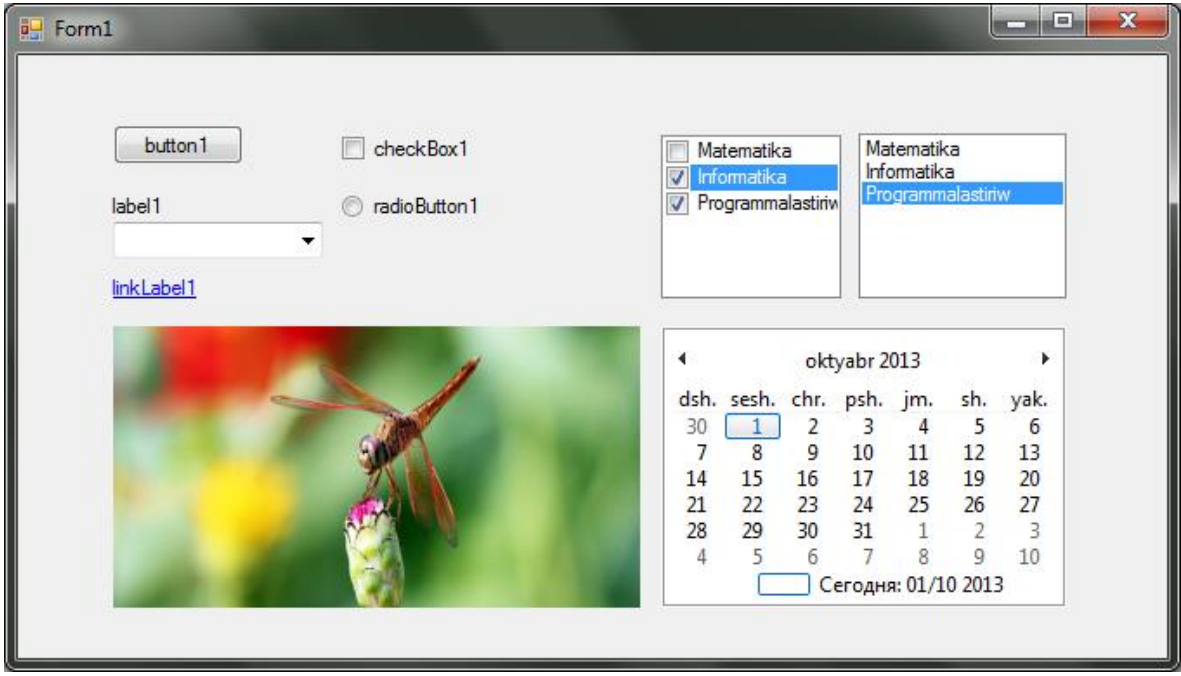

# **C# ta kompanentalardan paydalaniw**

### **TextBox basqarıw elementi**

Tekst maydanı paydalanıwshıǵa aldınnan belgisiz bolǵan tekstler menen islew imkaniyatın beredi. Tekst maydanınıń tiykarǵı wazıypası bul paydalanıwshıǵa tekst kiritiw múmkinshiligin jaratıp beriw bolıp tabıladı. Qálegen simvollardı kiritiw imkaniyatı bolǵanı menen paydalanıwshı tekst kiritiwdi tek sanlardan paydalanatugun qılıp qoyıwgada boladı.

Net FremeWork paydalanıwshıga tekstler kiritiwde tiykargı eki basqarıw elementlerin isletiw imkaniyatın beredi: **Text Box** hám **Rich Text Box.** Bul eki basqarıw elementi **Text Box Base** bazalıq klassınan kelip shıqqan bolıp, onıń ózi **Control** klassınan payda bolǵan. **Text Box Base** text maydanındaǵı tekstlerdi manipulyatsiya qılıwdaǵı tiykarǵı funktsionallıq múmkinshiliklerdi, sonday-aq tekstlerdi tańlaw, qırqıw, almasıw buferinen qoyıw hám taǵı da keń kólemdegi kóplegen waqıyalar menen islew imkaniyatın beredi.

Dáslep ápiwayı bolǵan **Text Box** basqarıw elementi menen tanısıp ótemiz.

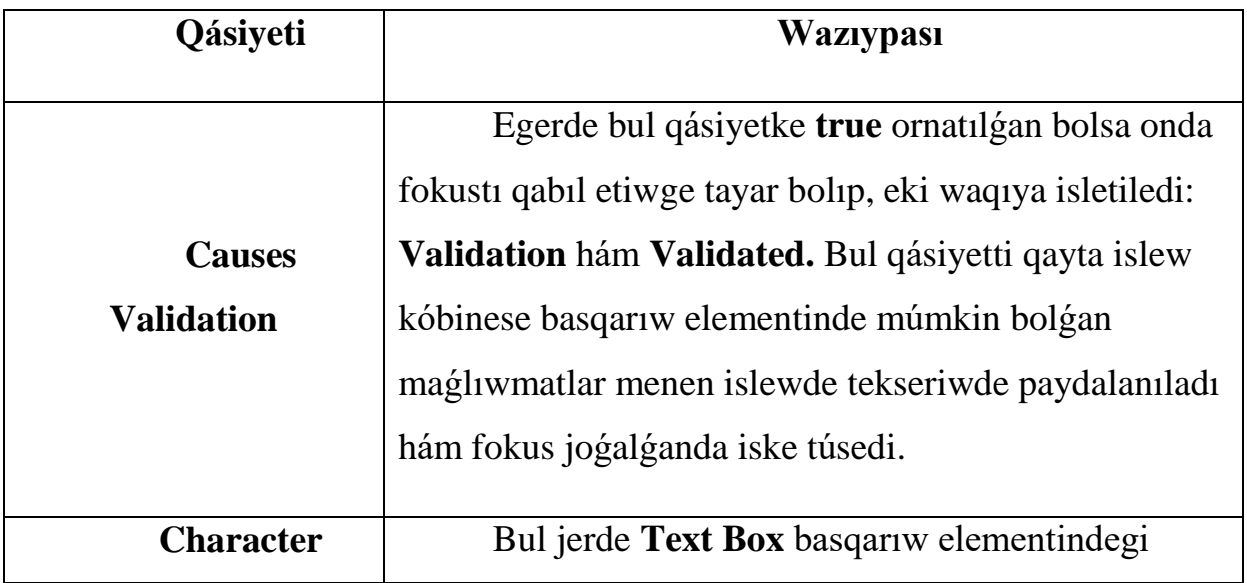

**TextBox basqarıw elementi qásiyetleri**

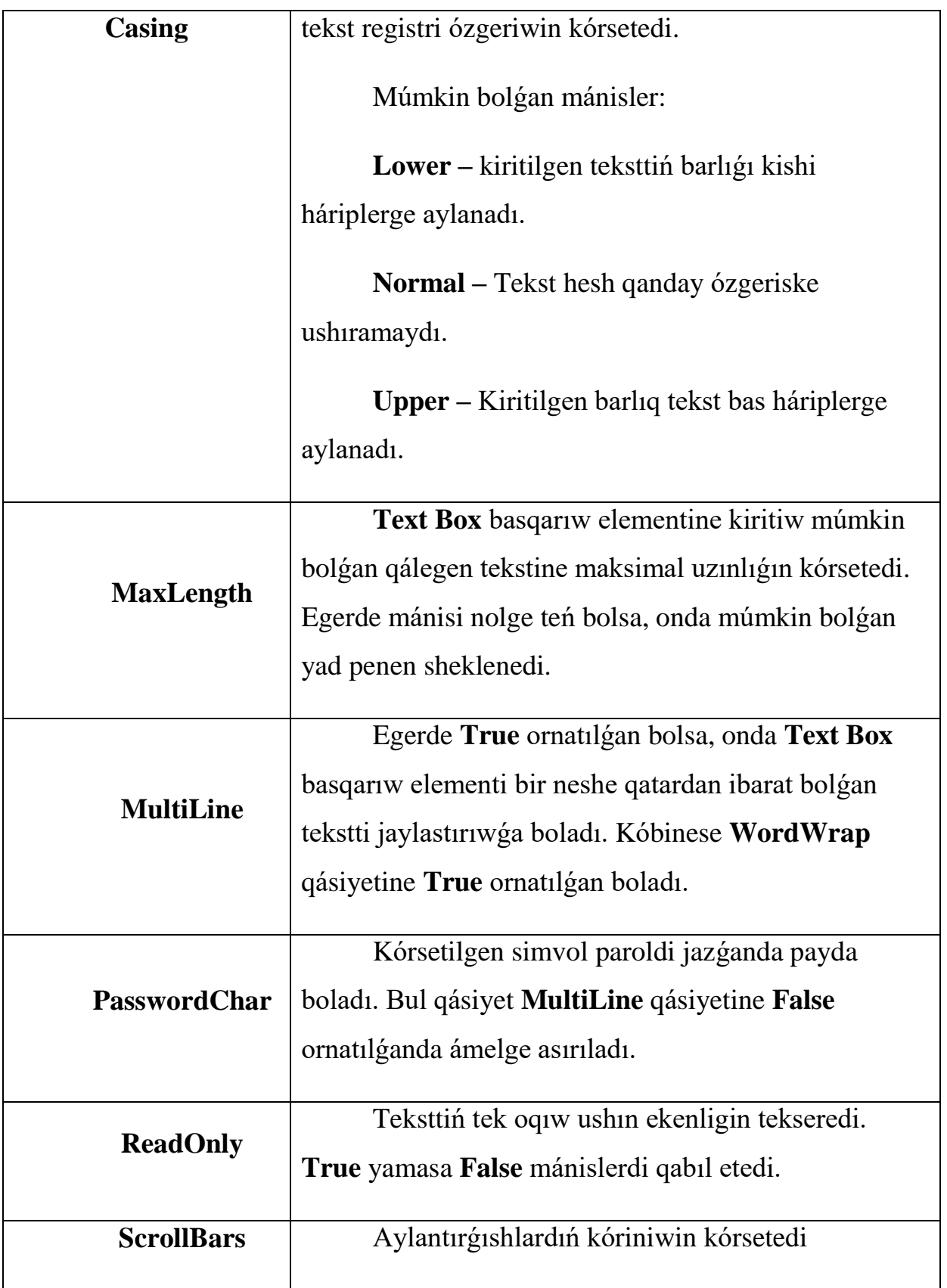

**TextBox** basqarıw elementine kiritilgen tekstti jaqsılap tekseriw paydalanıwshınıń nátiyjeden qanaatlanıwı yamasa renjiwine úlken tásir etedi. Kóbinese usınday tekseriwler **OK** knopkasın basqannan keyin júz beredi. Biraqta múmkin bolǵan mánislerdi kiritiw waqtında tekseriw maqsetke muwapıq bolar edi.

| Waqiya             | <b>Waziypasi</b>                                                                                               |
|--------------------|----------------------------------------------------------------------------------------------------|
| <b>Enter</b>       | basqarıw elementi<br>fokusi<br>Us <sub>1</sub><br>tórt<br>waqiya                                               |
| Leavl              | ózgeriwi menen baylanıslı bolıp, olar fokus waqıyaları<br>dep ataladı. Validating hám Validated waqıyaları tek |
| <b>Validating</b>  | Causes Validation qásiyet True mánisin qabil etkende                                                           |
| <b>Validated</b>   | isletiledi.                                                                                                    |
|                    | Usı úsh waqıya klavisha waqıyaları dep atalıp,                                                                 |
|                    | olar basqarıw elementine kiritilgen tekstti baqlaw hám                                                         |
|                    | ózgertiwge múmkinshilik beredi. KeyDown hám                                                                    |
| <b>KeyDown</b>     | KeyUp waqiyaları basılgan klavishaga sáykes klavisha                                                           |
| <b>KeyPress</b>    | kodin qabillaydı. Bul «Shift», «Ctrl» yamasa «F1»                                                              |
| <b>KeyUp</b>       | syaqlı arnawlı klavishalardıda anıqlaw múmkinshiligin                                                          |
|                    | beredi. Al KeyPress klaviaturanın klavishasına sáykes                                                          |
|                    | simvoldi qabil etedi. Bul a háribi mánisiniń A háribi                                                          |
|                    | mánisi menen tuwri kelmewin ańlatadı.                                                                          |
| <b>TextCharget</b> | Tekstlik maydanda teksttiń hár bir ózgerisinde<br>júz beredi.                                                  |

**Text Box klassındaǵı kóbirek islenetuǵın waqıyalar**

# **RadioButton basqarıw elementiniń qásiyetleri**

**RadioButton** basqarıw elementi menen islegende tek bir waqıya menen islewge tuwrı keledi.

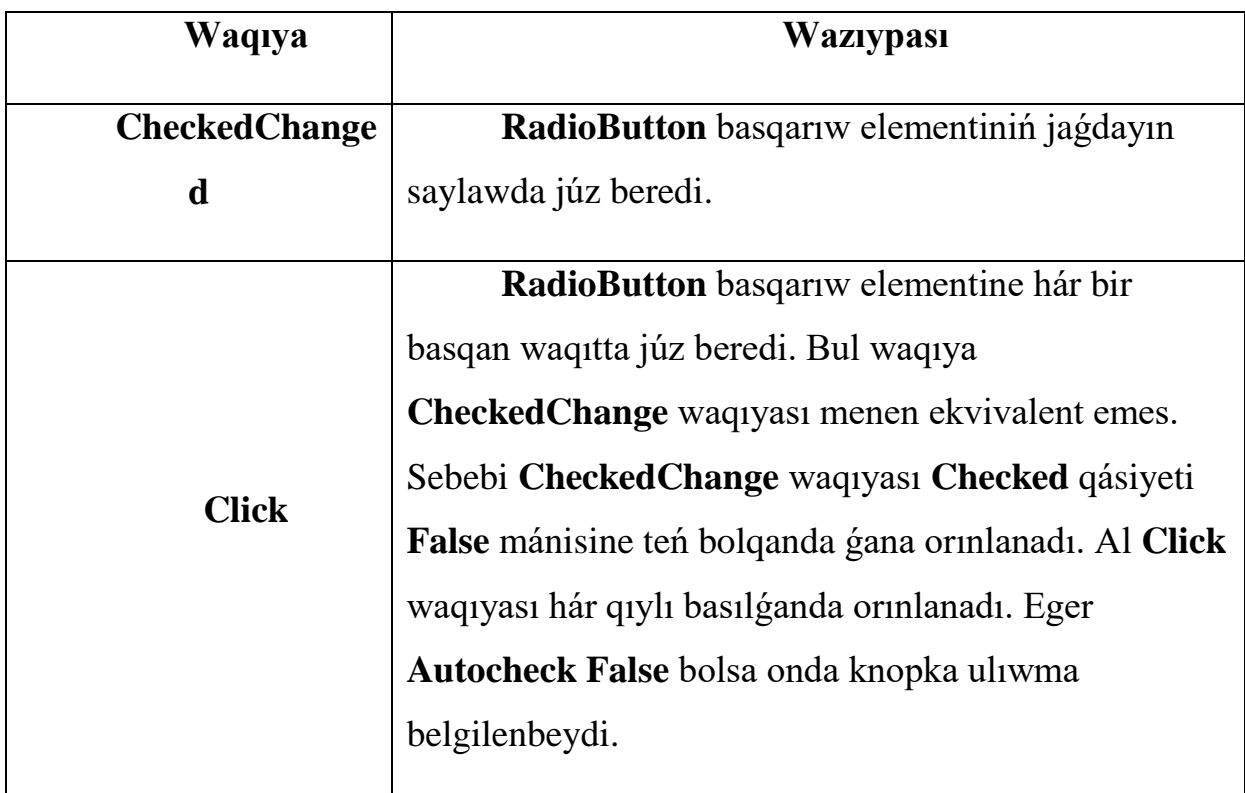

Bul jerde tek eki waqıya kórsetilgen:

# **CheckBox basqarıw elementiniń qásiyetleri**

Bul basqarıw elementiniń qásiyetleri hám waqıyaları **RadioButton**  basqarıw elementi waqıyalarına uqsas, biraqta tómende eki taza qásiyet keltirilgen:

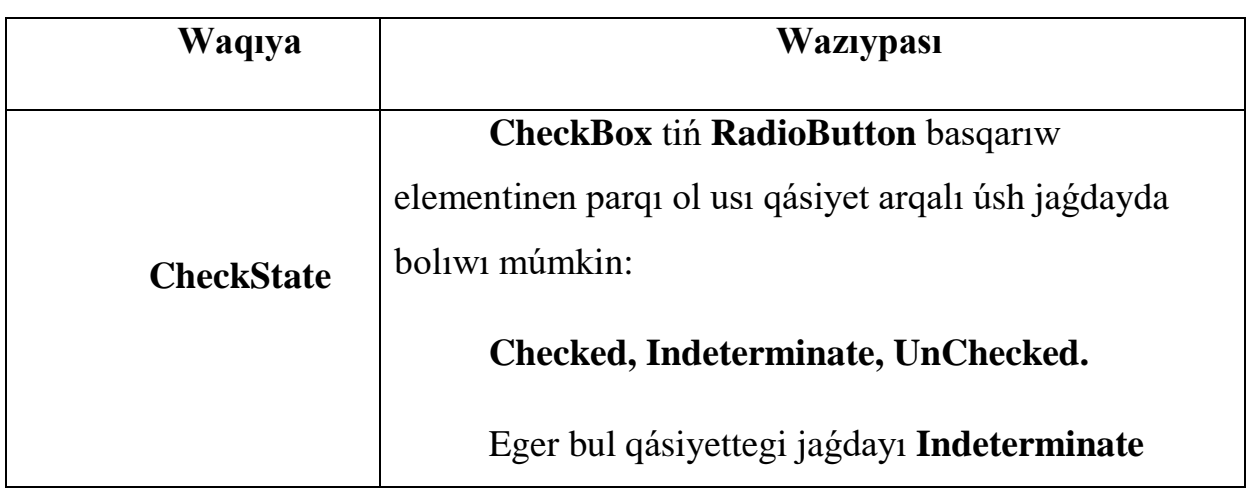

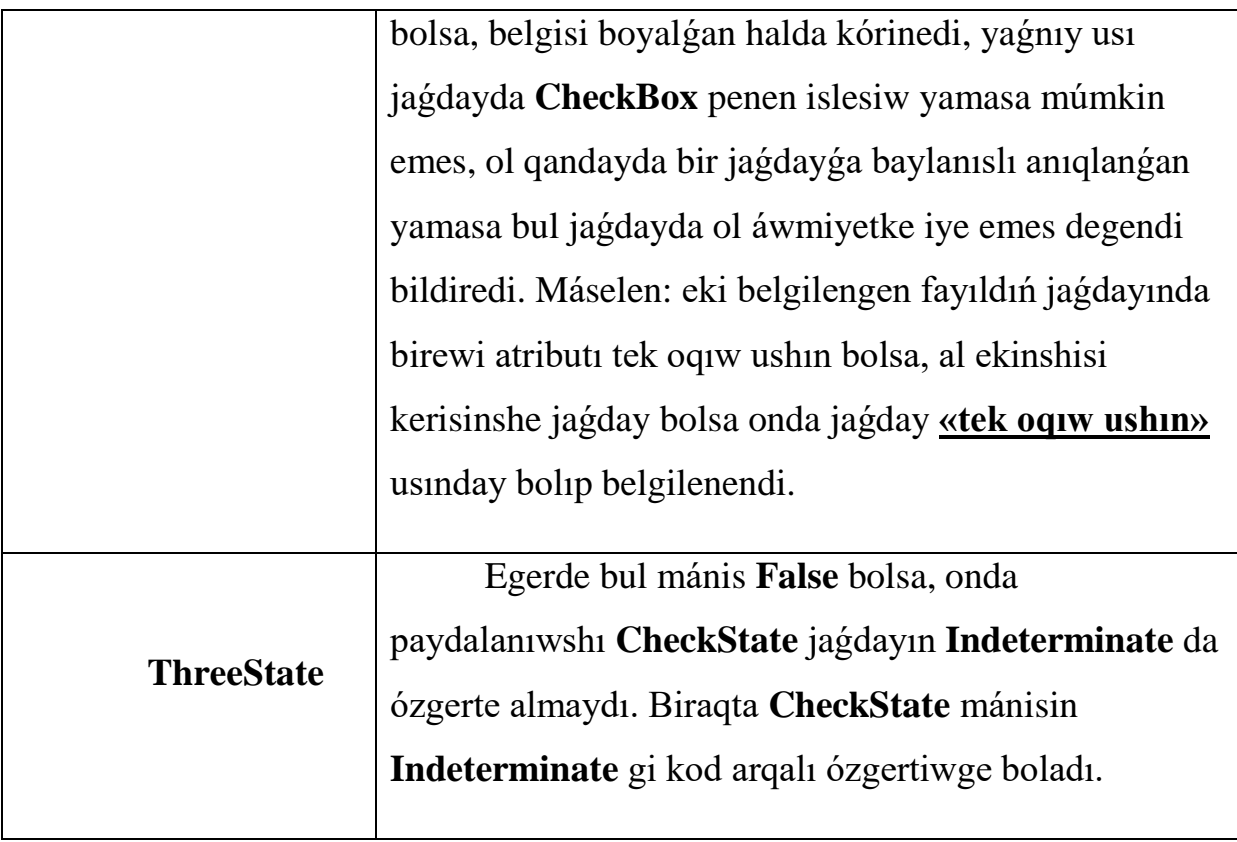

**CheckBox basqarıw elementiniń jaǵdayları**

Kóbinese bul basqarıw elementinde eki waqıyanı isletiwge tuwrı keledi.

# **CheckChanged** waqıyası **RadioButton** hám **CheckBox** basqarıw

elementlerinde de paydalanılǵanlıǵı menen olar hár qıylı jaǵdaylarda qollanıladı.

# **Kóbinese islenetuǵın CheckBox waqıyaları**

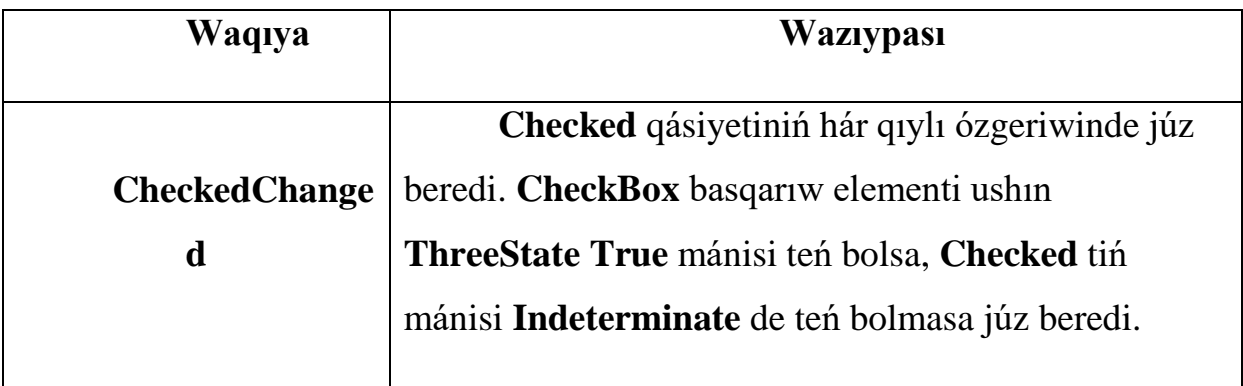